#### Leucotron Manual de Operação CPC20 Progress Série TELECOM FLAG/ WAVE/ SOHO

 Bem Vindo ao Manual de Operação On-Line do *PABX CPC20 Progress Série FLAG/ WAVE/ SOHO.* 

 Este Manual tem como objetivo atender às suas necessidades para um amplo conhecimento do PABX CPC20 Progress Série FLAG/WAVE/SOHO e LEAD.

 Leia atentamente todas as facilidades apresentadas neste manual e você estará apto a utilizar todas as vantagens oferecidas por seu PABX.

Selecione o assunto sobre o qual deseja obter informações ou consulte o índice.

- Capítulo 1 Sobre o Sistema de PABX CPC20 Progress Série FLAG/ WAVE/ SOHO
- Capítulo 2 Operações Básicas
- Capítulo 3 Comandos
- Capítulo 4 Programações do Usuário
- Capítulo 5 Programações de Sistema
- Capítulo 6 Operações do TSO
- Capítulo 7 Facilidades/Acessórios Opcionais
- Capítulo 8 Facilidades Exclusivas para Hotel / Condomínio
- Capítulo 9 Solução de Eventuais Defeitos

Consulte também:

 Glossário Resumo dos Códigos de Programação Como Imprimir Atualização

Visite o Site da Leucotron

## **Leucotron** Capítulo 1: Sobre o Sistema PABX CPC20 Progress **E C O M** Série FLAG/ WAVE/ SOHO

 Os equipamentos conhecidos como PABX-CPA são Centrais Telefônicas Privadas com tecnologia CPA - Controle por Programa Armazenado. Neste tipo de central os terminais internos são chamados de ramais e as linhas telefônicas externas que interligam o PABX à central pública são chamadas de linhas-tronco.

 As interligações entre os ramais são feitas de maneira automática e não precisam passar pela telefonista. Um ramal pode ter acesso externo tanto para fazer quanto para receber ligações.

 As centrais do tipo PABX-CPA incorporam uma grande quantidade de facilidades que tem como objetivo agilizar e racionalizar o fluxo de informações via telefone, além de melhorar a comunicação interna e externa das organizações.

 O PABX CPC20 Progress Série *FLAG/ WAVE/ SOHO* é um PABX -CPA Híbrido, com Terminais KS-HB Executive, fabricado pela Leucotron Equipamentos, com tecnologia *totalmente nacional*, e com características especiais de comutação. Neste equipamento uma discagem em modo decádico pode ser executada a qualquer momento (durante uma conversação, sobre o tom de ocupado, etc.), sem a necessidade de recolocar o monofone no gancho. Não há necessidade de salas climatizadas para a instalação do equipamento.

 Opcionalmente, pode ser oferecido um Terminal de Supervisão e Operação - TSO - para a telefonista. O TSO é bem sinalizado, de desenho ergométrico e fácil operação.

**Capítulo 2: Operações Básicas**

## **2.1 - Consulta Interna e Externa**

 Um ramal chamador que esteja em ligação interna ou externa, pode consultar outros ramais ou linhas-tronco. Durante a consulta, as ligações anteriores ficarão em espera.

#### *Consulta Interna*

 Efetuada por um ramal chamador. Para ramais decádicos basta discar o número do ramal desejado. Para ramais MF pressionar a tecla Flash e discar o número desejado. Para voltar a ligação interna em espera, nos ramais decádicos, basta ligar o número do ramal em espera. Nos ramais MF pressionar Flash e em seguida o número do ramal.

#### *Consulta Externa*

 Para executar uma consulta externa em um ramal decádico basta discar **0** (zero), em ramal MF pressionar Flash e o número **0**, acessando uma linha-tronco e então discar o número desejado. Para retornar à ligação externa basta discar **14** (comando de fila de espera), e no caso de ramais MF pressionar Flash seguido do número **14**.

#### **Nota:**

- Um ramal chamado pode fazer apenas uma consulta interna de cada vez. No ramal decádico o retorno à ligação é feito discando o número do ramal colocado em espera ou o número de seu próprio ramal.
- Para os ramais MF basta pressionar Flash seguido do número do ramal em espera, ou o número do próprio ramal.

## **2.2 - Interligação entre Ramal e Telefonista**

 Todos os ramais podem se comunicar com a telefonista discando 9 ou 20. Exceto quando o PABX opera com telefone comum na posição de telefonista, neste caso basta discar 20 para falar com a mesma.

 A telefonista nunca está ocupada para as ligações externas. Este ramal não pode ser colocado em espera, portanto, qualquer ramal que estiver em conversação com a telefonista e executar qualquer discagem, estará desfazendo a ligação.

## **2.3 - Ligações Externas**

 Os ramais privilegiados e semiprivilegiados têm acesso às ligações externas através da telefonista ou discando **0** para tomar linha.

 A discagem do PABX CPC20 Progress Série *FLAG* é inteligente, portanto não é necessário ouvir o tom da rede pública para efetuar a discagem, basta discar **0** e discar o número desejado.

#### *Considerações sobre Ligações Externas:*

. Não deixar passar mais que 10 segundos entre os dígitos de um número telefônico externo, pois ao completar os 10 segundos o próximo dígito será interpretado como uma ligação interna.

. Após completar uma discagem externa é necessário deixar passar 10 segundos para efetuar qualquer operação interna, como por exemplo, transferência. Este tempo é sinalizado no ramal por um bip.

## **2.4 - Ligações Internas**

### *A partir de um ramal decádico:*

 Qualquer ramal decádico pode ligar para outro ramal bastando retirar o monofone do gancho e discar para o ramal desejado.

#### *A partir de um ramal MF:*

É o mesmo procedimento de um ramal decádico, porém para a discagem em MF é necessário

ouvir o tom de discar para efetuá-la.

### **Observações:**

- No PABX CPC20 Progress Série *FLAG/WAVE* a numeração de ramal vai de 20 à 51. O ramal 20 é o da posição de telefonista.
- No PABX CPC20 Progress Série **SOHO** a numeração de ramal vai de 20 à 31.

## **2.5 - Transferências Internas e Externas**

 Em transferência interna (ramal para ramal) ou externa (linha-tronco para ramal) disque o número do ramal desejado e coloque o monofone no gancho. Se desejar consultar o ramal antes da transferência, após a consulta, disque o comando para transferência.

#### **Observações:**

- Este procedimento não é válido quando o ramal que fez a transferência está com uma ligação em espera.
- Não há nenhum código especial para se colocar ligações internas ou externas em espera, basta discar qualquer número para aparelhos Decádicos ou Flash para aparelhos MF.

Leucotron Capítulo 3: Comandos

## **3.1 - Captura Chamada de Ramal (10 rr)**

 Uma ligação, interna ou externa, que esteja chegando em um ramal, pode ser capturada antes que esta seja atendida pelo comando **10** seguido do **número do ramal**.

 Este procedimento não é válido para ramal restrito que queira capturar ligação externa, pois o mesmo tem acesso apenas à ligações internas.

 Para ligações externas o ramal capturador passa a ramal chamador, podendo assim executar qualquer tipo de comando.

#### **Notas:**

- Um ramal pode ser bloqueado para não permitir a captura de suas ligações por outro ramal. Veja mais: Ramal Não Aceita Captura
- No caso de executar indevidamente uma transferência, esta poderá ser recuperada pelo ramal gerador da transferência, através do comando **10 rr**. A recuperação de transferência é processada mesmo em ramais protegidos contra captura.

## **3.2 - Captura Chamada Externa (12)**

 Uma chamada externa de entrada pode ser capturada por um ramal privilegiado, semiprivilegiado ou semi-restrito, discando o comando **12** assim que identificar o toque de chamada externo.

 No caso de chamada externa transferida a captura só será aceita pelo comando de captura de ramal **10 rr**.

## **3.3 - Conferência (19)**

 Você pode estar falando com um ramal ou uma linha-tronco e desejar que uma terceira pessoa (ramal ou linha-tronco) participe da conversação em conferência.

 Para isto, estando você falando com alguém, disque o número do ramal ou linha-tronco desejado e assim que a pessoa atender, disque **19**. Neste instante as 3 pessoas estarão em conferência.

 Para um ramal chamado abandonar a conferência é só repor o monofone no gancho, os outros ramais e/ou linhas-tronco continuarão em conferência. Se o ramal gerador abandona a conferência esta condição será assumida pelo ramal de menor número que estiver participando do grupo.

## **3.4 - Consulta de Saldo a Banco Eletrônico (1000)**

 Esta facilidade permite que um ramal privilegiado ou semiprivilegiado consulte o saldo de sua conta bancária, discando o código **1000** seguido pelo número telefônico do banco.

 Nem todos os bancos oferecem este sistema e, em alguns deles o funcionamento é deficiente se a discagem for efetuada a partir de um telefone comum (discagem decádica).

### **3.5 - Estacionamento de Ligações**

 Esta facilidade permite a transferência de uma ligação externa para uma "vaga de estacionamento" que você escolhe, deixando a ligação em espera por 3 minutos até a sua retirada da vaga. Se a ligação não for atendida, esta rechamará no ramal da telefonista.

Para estacionar uma ligação externa, basta discar: **70 + Nº da vaga** .

As vagas vão de **01** a **24**. Para atender a ligação estacionada disque: **57 + Nº da vaga**.

Veja também com programar o tempo de estacionamento das ligações externas.

## **3.6 - Intercalação de Telefonista (101)**

 A intercalação permite que a telefonista interfira em uma ligação em curso. Para executar intercalação basta chamar um ramal, ao receber o tom de ocupado disque **101**.

 Neste instante a telefonista interfere na ligação em curso juntamente como o tom de intercalação, então basta avisar sobre a ligação e depois transferi-la normalmente.

## **3.7 - Liberação de Linha-Tronco (15)**

 Este comando libera uma linha-tronco sem perder as outras ligações que estiverem em espera. Discando o comando **15** a linha-tronco que estiver em conversação é liberada.

 Esta liberação pode ser feita colocando o monofone no gancho, porém, neste caso, todas as ligações que estiverem em retenção serão liberadas.

## **3.8 - Recuperação de Linha-Tronco em Espera (14)**

Uma linha-tronco em espera pode ser recuperada discando **14** (fila de espera).

### **3.9 - Rediscagem (11)**

O comando **11** permite a rediscagem automática do último número externo discado pelo ramal.

## **3.10 - Reserva de Linha-Tronco (18)**

 Após discar **0** para tomar uma linha-tronco e receber tom de ocupado, basta discar **18** para reservar uma linha-tronco. O tom de confirmação indicará o sucesso da operação.

 No momento em que uma linha-tronco for liberada, seu ramal receberá um toque diferenciado, indicando que há linha-tronco disponível.

Basta retirar o monofone do gancho e discar diretamente o número desejado.

## **3.11 - Retorno Automático (18)**

 Se um ramal chama outro ramal e este está ocupado, o ramal chamador disca o comando **18**, aguarda o tom de confirmação e recoloca o monofone no gancho.

 Quando o ramal chamado desocupar, o ramal chamador recebe um retorno de 4 toques, após atender, o ramal chamado recebe toque interno e após este atender a ligação é estabelecida.

#### **Observações:**

- O PABX CPC20 Progress Série *FLAG/ WAVE/ SOHO* só inicia a chamada de retorno automático se os ramais envolvidos estiverem desocupados.
- O retorno automático é desativado pelo código **107**.
- Se o ramal chamado ou chamador não atender a chamada em 90 segundos o retorno é desativado.
- Enquanto o retorno automático estiver ativado, os ramais ficam livres para efetuar quaisquer chamadas.

## **3.12 - Retorno Automático de Urgência (107)**

 Esta facilidade é usada quando há urgência em falar com um ramal ocupado. O procedimento é o mesmo do retorno automático comum.

 Quando o retorno de urgência é ativado, através do código **107**, o ramal ocupado passa a receber uma seqüência de 5 bips periódicos com intervalos de 5 segundos entre eles, e para desencadeá-lo basta que o ramal ocupado coloque o monofone no gancho.

O retorno automático de urgência é desativado também pelo código **107**.

### **3.13 - Retorno se Ausente (18)**

 Se um ramal disca para outro ramal e este não atende, quem originou a ligação disca o comando **18**, aguarda o tom de confirmação e repõe o monofone no gancho.

 Assim que houver qualquer operação no ramal chamado, o ramal que originou a ligação recebe uma chamada de 4 toques e ao atender, o ramal chamado tocará estabelecendo a conversação.

## **3.14 - Setor de Captura (16)**

Esta facilidade agiliza a captura de ligações, internas ou externas, dos ramais dentro de um mesmo ambiente (setor). Para capturar a ligação não é necessário saber o número do ramal que está tocando. Basta discar o código 16 que a ligação será capturada.

### *Acesso a Setor de Captura:*

Esta facilidade tem o mesmo critério de formação da captura de setor.

Código de acesso: **#6s** ou **79s** 

Onde: **s** é o setor de captura

## **3.15 - Tomada de Linha de Junção (6)**

 Este comando é utilizado quando o PABX está conectado a outra central privada do tipo PABX ou PAX, por linha de junção.

 Neste caso para os ramais das duas centrais estabelecerem conversação entre si, basta discar o comando **6**. Se houver mais de duas centrais conectadas, o comando de acesso passa a ser **6 rta** (**rta** é o número da rota de saída de linha de junção – de 1 a 8) seguido do número do ramal desejado.

#### **Observações:**

- O comando **56** atua abrindo a linha para uma nova discagem, independentemente se há ou não linha-junção programada
- O comando **6** atua exatamente como o comando 56, desde que não haja linha-junção programada.

## **3.16 - Tomada de Linha-Tronco (0)**

 Basta discar **0** (zero) para tomar uma linha-tronco e efetuar uma ligação externa. Veja como mudar a tomada de linha-tronco.

## **3.17 - Tomada de Linha-Tronco Específica (55 t)**

 É de grande utilidade quando se deseja testar uma linha-tronco ou em ambiente de telemarketing. Para tomar uma linha-tronco específica basta discar **55 t**, onde **t** é o número da linha**.** 

## **3.18 - Transferência Ramal/Ramal (17)**

 A transferência ramal/ ramal pode ser feita com consulta. Basta discar o número do ramal para o qual se deseja transferir a ligação, consultá-lo, e em seguida discar o código **17** (se for o ramal chamador).

Quando a transferência for feita pelo ramal chamado basta colocar o monofone no gancho.

## **3.19 - Transferências Externas**

Há 4 formas diferentes para executar transferência externa (de linha-tronco para ramal)

#### *1 – Transferência sem consulta*

 A transferência sem consulta é feita discando o número do ramal desejado, assim que ouvir o tom de controle de chamada basta discar o código **13**.

### *2 – Transferência com consulta*

 O procedimento é o mesmo da transferência sem consulta. Consulta-se o ramal desejado e disca-se o comando **13**.

### *3 – Transferência sobre ramal ocupado (13)*

 Para a transferência sobre ramal ocupado, disque o número do ramal desejado, ao ouvir o tom de ocupado, disque o comando **13** e aguarde o tom de confirmação.

 O ramal ocupado passará a ouvir um bip de 10 em 10 segundos. O ramal que recebeu a transferência pode atender a ligação através do comando **12** ou repondo o monofone no gancho e aguardando o toque de chamada externo.

Veja como programar o tempo de transferência sobre ramal ocupado.

### *4 – Transferência com retorno (109)*

 Este tipo de transferência é semelhante às descritas nos itens anteriores. Porém usa-se o comando **109**, a ligação retornará ao ramal gerador da transferência, quando o ramal que recebeu a ligação desligar.

### **Observação:**

• É importante lembrar que para ramais programados como MF, a tecla **Flash** deve ser pressionada antes de qualquer discagem.

### **Como proceder em uma Transferência não Atendida?**

 Ao transferir uma ligação externa para um ramal e este não atendê-la, o PABX executa o sequinte procedimento:

- Chama o ramal por 60 segundos
- Se não for atendido, retorna a ligação ao ramal gerador da transferência
- Se este não atender em 45 segundos a ligação vai para o ramal da posição de telefonista ou TSO, exceto quando a transferência foi gerada pela telefonista.

 Para uma transferência não atendida feita sobre um ramal ocupado, o procedimento é o mesmo, porém a primeira etapa tem duração de 60 segundos.

# Leucotron capítulo 4: Programações do Usuário

## **4.1 - Agenda de Ramal e de Sistema**

 No PABX há um espaço reservado para a gravação de números telefônicos que é chamado de agenda, podendo ser de ramal ou de sistema.

 A agenda de ramal, numerada de **11** a **19**, pode conter um número com até **16** dígitos. Cada ramal pode armazenar em sua agenda até **9** números externos para discagem abreviada.

Para armazenar um número telefônico na agenda basta discar:

**87 mm**+**número telefônico**+**gancho**, onde **mm** é o número da agenda. Se você receber tom de erro ao inserir um número na agenda significa que não há mais agenda disponível.

 A posição de telefonista pode armazenar até **49** números externos na agenda de sistema. Os nove primeiros (**11** a **19**) são de seu uso particular e o restante (**20** a **59**) são de uso comum de todos os ramais. As memórias de uso comum (memórias de sistema) podem armazenar números com até **16** dígitos e são muito úteis para o armazenamento de números telefônicos de fornecedores, por exemplo, pois várias pessoas da empresa podem ter acesso.

Para apagar uma agenda digite **87 mm**+**Gancho**.

 Você pode consultar a telefonista sobre a disponibilidade das agendas de sistema. A telefonista poderá visualizar esta situação, através do TSO discando: **F 87**, aparecerá a mensagem: **Ramais com Agenda** 

 Paralelamente serão apresentados no painel de ramais (LED's) os números dos ramais com agenda. **Disp xx Agendas**, onde **xx** é o número de agendas disponíveis. Para apagar uma agenda basta digitar **P8 mm**+**gancho**.

## **4.2 - Cadeado Eletrônico (835 ssss)**

 Um ramal privilegiado ou semiprivilegiado pode ter sua categoria alterada, passando temporariamente a semi-restrito.

 Esta facilidade é chamada de Cadeado Eletrônico porque enquanto estiver ativa, o ramal não conseguirá efetuar ligações externas. Para ativar o Cadeado Eletrônico basta discar no próprio ramal, o código:

**835 ssss** → se houver senha

**835** → se não houver senha

Para desativar:

**836 ssss** → se houver senha

**836** → se não houver senha

Para verificar a programação, basta digitar no TSO: **F 835**

 A mensagem: **Cadeado Eletron**, indica que os ramais mostrados no painel de ocupação estão com cadeado eletrônico.

## **4.3 - Discagem Abreviada (7 mm)**

 A discagem abreviada é muito simples, basta discar o código **7** seguido pelo número da memória (**mm**). O PABX toma uma linha-tronco e disca para o número armazenado na memória escolhida.

Para armazenar o último número externo discado pelo ramal disque: **88 mm** 

## **4.4 - Linha Direta com Tempo de Espera (707)**

 Permite a rediscagem automática do número armazenado na memória **17** do ramal. Para ativála basta discar o código **707**. Enquanto esta facilidade permanecer ativa, toda vez que o monofone do ramal for retirado do gancho, o PABX aguarda 4 segundos e se não houver discagem, toma uma linhatronco e disca o número contido na memória **17** do ramal.

 Se não houver número telefônico armazenado na memória **17**, o PABX indica esta condição com tom de erro. Para desativar esta facilidade basta discar o código **708**.

## **4.5 - Linha Direta a Linha-Tronco (817)**

Permite a rediscagem automática do último número externo discado.

 Para ativá-la basta discar o código **817**. Enquanto a facilidade permanecer ativa, toda vez que o monofone do ramal for retirado do gancho, o PABX toma uma linha-tronco, aguarda o tom de discar da central pública e disca o **último número externo discado**. Se não houver linha-tronco disponível, o PABX indica esta condição com tom de ocupado. Para desativar esta facilidade basta discar o código **818**.

Para verificar a programação, basta digitar no TSO: **F 817** 

 A mensagem: **Com Linha Direta**, mostra no painel de ocupação os ramais que estão programados com a facilidade linha direta a linha-tronco.

#### **Nota:**

- As facilidades:
- *. Agenda de Ramal e de Sistema;*
- *. Discagem Abreviada;*

*. Linha Direta com Tempo de Espera e;* 

*. Linha Direta a Linha-Tronco* 

são exclusivas para ramais que acessam linha-tronco.

## **4.6 - Não Perturbe (839 ssss)**

Se você não quiser ser interrompido por ligações internas (de outros ramais) basta ativar o Não Perturbe.

 O ramal programado com não perturbe recebe apenas as ligações externas. Qualquer ramal que ligar para um ramal programado com Não Perturbe receberá o tom de Não Perturbe. Para programar disque:

**839 ssss → se o ramal tiver senha** 

**839** → se o ramal não tiver senha

Para desprogramar: **830** 

Para verificar a programação, basta digitar no TSO: **F 839** 

 Aparece a mensagem: **Nao Perturbe**, indicando que os ramais mostrados no painel de ocupação estão programados com não perturbe.

## **4.7 - Ramal Não Aceita Captura (816)**

 Facilidade que impede que outros ramais possam capturar suas ligações (internas ou externas). Para ativar disque no próprio ramal: **816** 

 Esta programação pode ser feita também pelo TSO ou ramal da posição de telefonista, discando: **816 rr**, onde **rr** é o número do ramal.

Para desativar a programação:

**815** → no próprio ramal

**815 rr** → na posição de telefonista

Para verificar a programação, basta digitar no TSO: **F 815**

 A mensagem: **Aceita Captura**, indica que os ramais mostrados no painel de ocupação aceitam captura.

## **4.8 - Senha (837 ssss)**

 Você pode atribuir uma senha ao seu ramal, que é utilizada como código de acesso das facilidades:

- Siga-me
- Não perturbe
- Cadeado eletrônico

Para ativar a senha, basta discar: **837 ssss**, onde **ssss** é um número de 4 dígitos.

Para mudar senha, deve discar: **837 sv sn**, onde **sv** é a senha velha e **sn** é a senha nova.

 A senha só pode ser apagada na posição de telefonista, discando **838 rr**, onde **rr** é o número do ramal.

 Se o PABX estiver funcionando com TSO, a chave de programação deve ser aberta para apagar a senha.

Para verificar a programação, basta digitar no TSO: **F 837**

 Aparece a mensagem: **Ramal com Senha**, indicando que os ramais mostrados no painel de ocupação tem senha.

## **4.9 - Siga-me**

Desvia temporariamente as ligações de seu ramal para um ramal pré-determinado.

### **4.9.1 - Siga-me Interno (821 rd ssss)**

Para ativar o Siga-me digite:

**821 rd ssss → em um ramal rr** qualquer (quando o ramal tiver senha)

**821 rd → em um ramal qualquer (quando o ramal não tiver senha)** 

Todas as ligações destinadas ao ramal **rd** serão desviadas para o ramal **rr**.

 O ramal desviado receberá o tom de discar com um bip sobreposto para identificar que o Sigame está ativado. Um ramal **rd** pode ser programado para receber Siga-me de quantos ramais forem necessários. O PABX não permite que a posição de telefonista seja desviada.

Para desprogramar o Siga-me, basta discar:

**822** → no ramal desviado

**822 rd** → na posição de telefonista

Para verificar a programação, basta digitar no TSO: **F 821** 

 A mensagem: **XX Siga-me para**, indica que os ramais XX estão com siga-me para os ramais mostrados no painel de ocupação. Para verificar os outros ramais, basta utilizar a tecla FILA ESP.

### **4.9.2 - Siga-me Externo**

 Esta facilidade de Siga-me Externo é programada no próprio ramal e só pode ser executada por ramal privilegiado ou semiprivilegiado. Desvia temporariamente as ligações do seu ramal para um número externo, que deve estar gravado na agenda 18 do ramal.

Códigos de programação:

**89031** → Programa Siga-me externo para chamadas externas

**89041** → Programa Siga-me externo para chamadas internas

**89051** → Programa Siga-me externo para chamadas do porteiro (Interface de porteiro RC)

 Para desativar o siga-me externo: **89030/89040/89050**. Qualquer um destes códigos desativa todas as condições de siga-me externo do ramal.

#### **Nota:**

• Ramal principal não executa Siga-me externo.

## **Capítulo 5: Programações de Sistema**

 Uma programação de sistema é aquela que pode ser feita apenas no TSO ou no ramal da posição de telefonista.

 As programações de sistema definem a forma como o PABX vai operar, ou seja, o sistema de cada PABX pode ser programado de maneira diferente, de acordo com suas necessidades.

 Quando o PABX CPC20 Progress Série *FLAG/ WAVE/ SOHO* está equipado com TSO, todas as programações de configuração de sistema exigem a chave de programação e a chave de código abertas (veja o quadro abaixo). Se o PABX estiver operando com um telefone comum na posição de telefonista, a programação de sistema exige apenas a chave de código aberta.

#### **Notas:**

- Quando o PABX está operando com **TSO** a programação é efetuada através da tecla **Prog.**  Representaremos a tecla **Prog.** pela letra **P**. Através do **TSO** é possível verificar as programações através da tecla **Função** que será representada pela letra **F**.
- Se o PABX estiver operando com um **telefone comum ou Terminal KS-HB Executive** na posição de telefonista, a tecla **Prog.** é substituída pelo número **8** para a programação.
- Se a posição de telefonista for um **telefone comum** ou **Terminal KS-HB Executive**, e este possuir senha no ramal, a abertura da chave de código passa a ter senha.

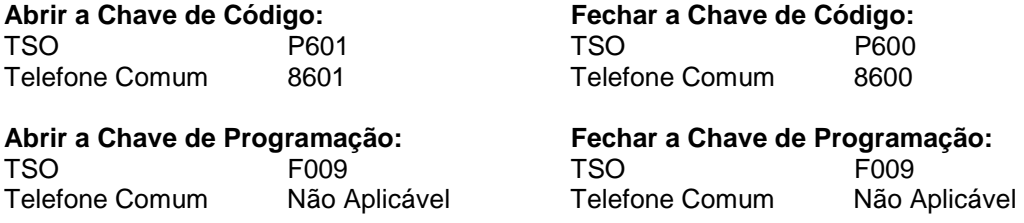

### **5.1 - Acertar Hora e Data**

 Quando se usam as facilidades de bilhetagem e/ou despertador, é preciso acertar hora e data. A programação é descrita a seguir.

#### **Para PABX CPC20 Progress Série** *FLAG/ WAVE/ SOHO* **equipado com telefone comum ou KS-HB Executive na posição de telefonista:**

**8973 aaaa** → Acerta ano

**8971 hh mm → Acerta hora** 

**8972 DD MM** → Acerta data

 Para verificar hora e data, é necessário ter uma impressora conectada ao PABX e discar do ramal da telefonista, o código: **89003**, com a chave de código desativada.

#### **Para PABX CPC20 Progress Série** *FLAG/ WAVE/ SOHO* **equipado com TSO**

**F03** → Acerta hora (hhmm) **F04** → Acerta data (DDMM) **F01** → Verifica data e hora

## **5.2 - Atendedor Mudo (P13 rr)**

 Esta facilidade é muito útil quando há mais de um ramal pertencente ao mesmo grupo atendedor no mesmo ambiente. Neste caso, basta que um dos ramais receba o sinal de toque para que todos os usuários saibam da ligação e qualquer um deles poderá atendê-la.

 Um ramal programado como atendedor mudo só receberá toque externo, se todos os outros ramais estiverem ocupados. Se houver mais de um atendedor mudo desocupado, receberá sinal de toque o ramal de maior número.

Para programar um ramal como atendedor mudo, basta discar: **P13 rr** 

Para desprogramar: **P14 rr** 

 O atendedor mudo não poderá ser programado na posição de telefonista. Em cada grupo atendedor deve haver pelo menos um atendedor que não esteja programado como mudo.

Para verificar a programação, basta digitar no TSO: **F 813**

 A mensagem: **Atendedor Mudo**, indicando que os ramais mostrados no painel de ocupação estão com atendedor mudo.

## **5.3 - Ausência Temporária de Telefonista (P55091 rr 1/0)**

 Ativando esta facilidade, todas as ligações internas ou externas, são direcionadas para até **2** ramais privilegiados ou semiprivilegiados, programados para auxiliar a telefonista durante sua ausência.

 As ligações externas também serão sinalizadas no TSO. No caso de ligações internas, se os ramais estiverem ocupados, o chamador receberá tom de ocupado. Nesta situação, se for feito retorno automático, a ligação retornará ao ramal que foi o último a ser programado no grupo.

Para programar esta facilidade, basta digitar:

**P5509 1 rr 1** → Programa ramal **rr** para receber ligações dirigidas ao TSO, durante a ausência da telefonista

**P5509 1 rr 0** → Desprograma ramal **rr** para receber ligações dirigidas ao TSO 1, durante a ausência da telefonista

Para ativar esta facilidade, basta discar:

**P43** → Ativa a facilidade Ausência Temporária de Telefonista

**P44** → Desativa a facilidade Ausência Temporária de Telefonista

 Para verificar os ramais que estão programados para auxiliar a telefonista em sua ausência, basta digitar: **F843**, os ramais programados serão mostrados no painel do TSO e a mensagem: **R. Telef. 1 Aus.** 

#### **Nota:**

• Se o ramal da telefonista for um **telefone comum** ou **Terminal KS-HB Executive**, a programação é efetuada normalmente, mudando o código **P** pelo dígito **8**.

## **5.4 - Bloqueia Redial para Número Externo (P609 rr 1/0)**

 Esta facilidade programa o ramal evitando o uso indevido da Tecla Redial para rediscagem de número externo.

Para programa basta discar: **P609 rr 1** e para desprogramar: **P609 rr 0**.

Para verificar a programação, basta digitar no TSO: **F 8609** 

A mensagem: **Pausa Tom Disc.**, indica que os ramais mostrados no painel de ocupação bloqueia redial para número externo.

## **5.5 - Bloqueio de Retorno de Linha-Tronco à Telefonista (P647 t 1/0)**

 Esta facilidade permite bloquear o retorno de linha-tronco à telefonista (rechamada de linhatronco) quando o tempo de transferência de uma ligação externa para um ramal qualquer é vencido e este não atendeu.

Ativando esta facilidade, quando um ramal não atender a uma ligação externa transferida, a linha tronco é desligada automaticamente.

 Para programar, digite **P 647 t 1** e para desprogramar **P647 t 0**, onde **t** é o número do tronco. A função **F 8647** verifica quais as linhas-tronco que não retornam para a telefonista em caso de transferência. O TSO mostra a mensagem: **Tr não Ret. Tel** 

## **5.6 - Categorização de Ramais**

 Quando o PABX é ligado pela primeira vez, todos os seus ramais assumem a categoria de semiprivilegiados. A redefinição dos ramais é feita a partir dos códigos a seguir:

**P51 rr** → Programa ramal **rr** como privilegiado

**P52 rr n 1/0** → **1** programa e **0** desprograma o ramal **rr** como semiprivilegiado, pertencente ao discriminador **n** 

**P53 rr** → Programa ramal **rr** como semi-restrito

**P54 rr** → Programa ramal **rr** como restrito

Para verificar as programações, basta digitar no TSO:

**F 851** → A mensagem: **Privilegiado**, indica que os ramais mostrados no painel de ocupação são privilegiados.

**F 852** → A mensagem: **Semipr Disc IUx**, indica que os ramais mostrados no painel de ocupação são semiprivilegidos e pertencem ao discriminador x. Para verificar o restante dos ramais basta digitar a tecla FILA ESP.

**F 853** → A mensagem: **Semi-restrito**, indica que os ramais mostrados no painel de ocupação são semi-restritos.

**F 854** → A mensagem: **Restrito**, indica que os ramais mostrados no painel de ocupação são restritos.

## **5.7 - Chamada Geral (P5506 rr 1/0)**

 Permite chamar simultaneamente vários ramais que pertençam ao mesmo grupo de chamada geral, podendo estabelecer uma conferência com o mesmo.

Para incluir ramais, no grupo de chamada geral, basta programar: **P5506 rr 1** 

Para excluir ramais, no grupo de chamada geral: **P5506 rr 0** 

Para chamar os ramais pertencentes ao grupo de chamada geral, basta discar **106** 

Para verificar a programação, basta digitar no TSO: **F 85506**

 A mensagem: **Chamada Geral**, indica que os ramais mostrados no painel de ocupação fazem parte do grupo de chamada geral.

## **5.8 - Chefe-Secretária (P29 ch sc)**

 Permite definir um ramal como secretária de outro ramal. Quando esta facilidade é ativada, todas as ligações internas/ externas, destinadas ao ramal chefe, serão desviadas para o ramal secretária, com exceção do ramal da telefonista ou de outro chefe.

 Quando o chefe retirar o monofone do gancho e não discar nada, após 4 segundos será chamado o ramal da secretária.

 Um ramal pode ser programado para secretária de vários chefes. Para programar: **P29 ch sc**  Para desprogramar: **P20 ch** 

Para verificar a programação, basta digitar no TSO: **F 829** 

 A mensagem: **XX Chef da Sec**, indica que os ramais XX são chefes dos ramais mostrados no painel de ocupação. Para verificar os outros ramais, basta utilizar a tecla FILA ESP.

## **5.9 - Configuração de Sistema**

 Configurar o sistema significa definir a sua capacidade e informar ao PABX com quantos ramais e linhas-tronco irá trabalhar. Para configurar o sistema no PABX CPC20 Progress Série *FLAG/ WAVE/ SOHO*, basta discar, através do ramal da telefonista:

**P63 nt → Programa o número de linhas-tronco** 

**P62 nr** → Programa o número de ramais

Para verificar as programações, basta digitar no TSO:

**F 861** → A mensagem: **Num Enlaces = XX**, indica o número de enlaces que o PABX está funcionando.

**F 862** → A mensagem: **Num Ramais = XX**, indica o número de ramais que o PABX está funcionando.

**F 863** → A mensagem: **Num Troncos = X**, indica o número de troncos que o PABX está funcionando.

Em caso de perda dos dados referentes à capacidade de operação do PABX é a seguinte:

• PABX CPC20 Progress Série *FLAG/ WAVE/ SOHO* passa a funcionar com a capacidade de 8 troncos, 32 ramais e 7 enlaces.

## **5.10 - Configuração de Tronco para Detecção de Inversão de Polaridade (P675 t 1/0)**

 Quando o PABX está operando com sistema de bilhetagem e esta configuração está ativada, sempre que uma ligação externa é efetuada o sistema de bilhetagem passa a contar o tempo de duração da ligação, assim que a ligação for atendida.

 No PABX CPC20 Progress Série *FLAG/ WAVE/ SOHO*, esta facilidade é opcional. Para que a bilhetagem do tempo de ligação seja exata, é necessário que o PABX esteja equipado com a interface de tronco para detecção de polaridade.

 Para programar a linha-tronco que terá detetor de inversão de polaridade disque: **P 675 t 1**. E para desativar a configuração, digite: **P 675 t 0**.

 Para verificar os troncos programados para detectar inversão de polaridade, digite **F 8675**. A mensagem apresentada é: **Bilhe por Polari** 

 O tempo de espera de inversão de polaridade para início de bilhetagem poderá ser programado discando **P9012 xxx**, sendo que **xxx** deve estar entre 010 a 240 segundos.

Para verificar a programação, basta digitar no TSO: **F 89012** 

A mensagem: **t M.Inv. Pol. xxxs**, indica o tempo mínimo de espera para inversão de polaridade.

## **5.11 - Desvio**

 Esta facilidade permite que as chamadas enviadas ao seu ramal sejam atendidas por outro ramal, podendo ser programado de duas maneiras como a seguir.

### **5.11.1 - Desvio se Ocupado (P23 rd rr)**

 Qualquer ramal pode ser programado, para que suas ligações de entrada, internas ou externas, sejam desviadas para outro ramal, se o primeiro estiver ocupado.

Um ramal pode receber desvio de quantos ramais forem necessários.

 A programação siga-me tem prioridade sobre desvio se ocupado, ou seja, assim que o siga-me for desativado, o desvio se ocupado voltará a funcionar normalmente. A programação de desvio se ocupado é feita da seguinte forma:

**P23 rd rr -** Desvia o ramal **rd** para o ramal **rr**

**P24 rd** − Desprograma desvio se ocupado

Para verificar a programação, basta digitar: **F 823** 

A mensagem: **Desv XX se Ocup**, indica que os ramais XX estão com desvio se ocupado para os ramais mostrados no painel de ocupação. Para verificar os outros ramais, basta utilizar a tecla FILA ESP.

### **5.11.2 - Desvio se Não Atende (P25 rd rr)**

 Após 15 segundos ou 3 toques esta facilidade desvia uma chamada, interna ou externa, destinada ao ramal **rd** para o ramal **rr**. Para programar desvio se não atende, basta discar: **P25 rd rr**  Para desprogramar: **P26 rd** 

Para verificar a programação, basta digitar no TSO:

**F 825** - A mensagem: **Desv XX n Atend**, indica que os ramais XX estão com desvio se não atende para os ramais mostrados no painel de ocupação. Para verificar os outros ramais, basta utilizar a tecla FILA ESP.

### **5.11.3 - Tempo de Desvio se Ocupado (P9021 xx)**

 É possível programar o tempo máximo de espera para atendimento de ligações transferidas sobre ramal ocupado, para isto basta digitar: **P9021 xx**, onde **xx** pode ser um valor entre 05 e 90 segundos. A programação default é de 60 segundos.

### **5.11.4 - Tempo de Desvio se Não Atende (P9010 xx)**

Para especificar o tempo do desvio se não atende basta discar: **P9010 xx** 

O valor de **xx** deve estar entre 5 e 60 segundos.

Para verificar a programação, basta digitar no TSO:

**F 89010** - A mensagem: **t Desv n Atend x**, indica o tempo programado para desvio se não atende.

## **5.12 - Discagem de Tronco Multifreqüêncial (P671 t 1/0)**

 Para habilitar esta facilidade, é necessário que a central pública esteja preparada para aceitar discagem multifreqüêncial. A grande vantagem da discagem MF é a rapidez com que uma discagem externa é processada.

 Para programar basta discar: **P671 t 1** para ativar e **P671 t 0** para desativar, **t** é o número da linha-tronco.

Para verificar a programação, basta digitar no TSO: **F 8671**

A mensagem: **T Disca Tom (MF)**, indica as linhas-tronco que discam MF.

## **5.13 - Discagem Decádica/ MF**

 O PABX CPC20 Progress Série *FLAG/ WAVE/ SOHO* possui programação automática para ramal MF e Decádico. A partir do primeiro dígito discado por qualquer ramal, este passará a ser decádico ou MF automaticamente de acordo com o modo que o mesmo discou.

 Através do TSO digite **F8558** para verificar os ramais que ainda estão no modo decádico. A programação automática é efetuada somente uma vez e para alterar o modo de discagem (de MF para Decádico) disque:

**P559 rr 1/0 → A partir do TSO** 

**8559 1/0** → A partir do próprio ramal

 Para verificar a programação, basta digitar no TSO: **F8559**, a mensagem: **Ramais MF**, indica que os ramais mostrados no painel de ocupação estão programados com MF puro.

#### **Observações:**

- A programação automática é válida quando o PABX é ligado pela primeira vez, ou quando o equipamento sofre uma limpeza dos dados de memória.
- Ao desprogramar um ramal MF, este automaticamente, passa a ser decádico.

## **5.14 - Discagem Semi-Inteligente (P9000 xx)**

 Não é necessário aguardar o tom de discar da central pública para efetuar uma ligação externa. Basta programar o PABX CPC20 Progress Série *FLAG/ WAVE/ SOHO* com tempo de espera para o tom da central pública.

 Vencido o tempo programado, a discagem é liberada. Para programar o tempo de espera da discagem semi-inteligente, basta digitar: **P9000 xx**, onde **xx** é tempo de espera de **01** a **20** segundos.

O tempo de espera padrão é de **03** segundos.

Para verificar esta programação no TSO, basta digitar: **F 89000** 

Aparecerá a mensagem no visor do TSO: **t Redis Lin. xx** 

## **5.15 - Discriminador de Chamada a Cobrar (P674 t 1/0)**

Esta facilidade bloqueia as chamadas diretas a cobrar.

 Para programar o discriminador de DDC, basta discar: **P674 t 1** e para desprogramar: **P674 t 0**  Para verificar a programação, basta digitar no TSO: **F 8674** 

A mensagem: **T Bloqueia DDC**, indica os troncos com DDC no painel de ocupação.

#### **Observações:**

- Para que o PABX possa bloquear uma ligação a cobrar, há uma abertura de loop da linha-tronco, isto significa que o PABX "derruba" a ligação e logo em seguida a recupera. Se for uma ligação a cobrar, assim que o PABX abrir a linha esta será "derrubada". Se a ligação não for a cobrar, o PABX a recupera.
- O tempo de espera para abertura de loop da linha-tronco, pode ser programado, digitando: **P9005 xxxx**, onde **xxxx** são 4 dígitos que indicam o tempo em milisegundos. Este tempo deve estar compreendido na faixa de **0100** a **2000** ms (milisegundos).
- Para verificar o tempo programado, usa a função: **F89005**. O tempo é mostrado no visor do TSO: **Espera DDC xx s**
- O tempo da abertura de loop da linha-tronco, também pode ser programado, digitando: **P9006 xxxx**, onde **xxxx** é o tempo que deve estar compreendido na faixa de **0100** a **2000** ms. E para verificar o tempo programado, basta digitar o código: **F89006**, onde o tempo é mostrado no visor do TSO: **Abert. DDC xx s**
- De fábrica, os tempos pré-programados são: Tempo de espera para abertura de loop: 1000 milisegundos Tempo de abertura de loop: 2000 milisegundos

## **5.16 - Discriminador de Ligações Externas**

 Quando um ramal semiprivilegiado faz uma ligação externa, antes de ser completada o PABX analisa os dígitos discados de acordo com as tabelas do discriminador para completar ou interromper a chamada.

 O PABX CPC20 Progress Série *FLAG/ WAVE/ SOHO* dispõe de 8 tabelas com capacidade de armazenar até 10 prefixos em cada uma. Cada prefixo pode ter até 14 dígitos de acordo com o número da tabela.

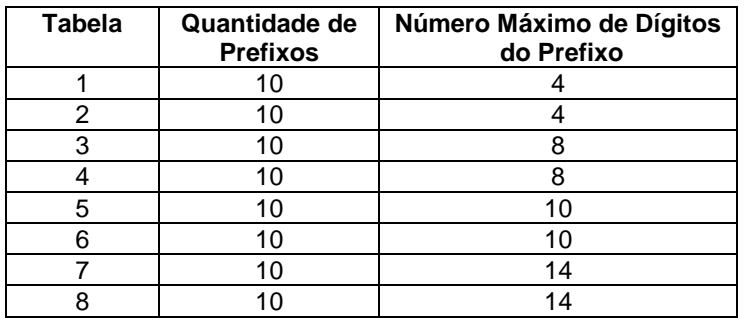

 Para liberar os prefixos para a discagem dos ramais semiprivilegiados é necessário programar nas tabelas acima todos os números que serão permitidos para a discagem. Porém para simplificar esta operação pode-se usar as teclas " **\*** " (para bloquear) e " **#** " (para liberar/bloquear a discagem). *Por exemplo:* 

• Para bloquear o prefixo **035**, basta inseri-lo na tabela do discriminador digitando **035\***. Neste exemplo, todos os números telefônicos iniciados por **035** serão bloqueados.

Os números terminados com " \* " devem ser programados iniciando nas tabelas mais altas

para as mais baixas (tabela 8, 7, 6..., tabela 1), pois o PABX inicia a pesquisa das tabelas de cima para baixo.

 Através da tecla " **#** " é possível combinar a restrição e a permissão da discagem de números telefônicos.

 Para liberar a discagem dos prefixos **031**, **032** e **034** basta inseri-lo na tabela do discriminador **1 digitando 03#**. Note que neste caso qualquer dígito discado após **03** será liberado pelo discriminador. Veja também que no caso do exemplo anterior o dígito **5** (do prefixo **035**) não será aceito, pois está bloqueado pela tecla " **\*** ". Daí a importância de inserir nas tabelas do discriminador primeiro os números que serão bloqueados (nas tabelas mais altas) e em seguidas os números que serão liberados.

 Com a criação da nova sistemática de ligações de longa distância (nacionais e internacionais) torna-se necessário escolher através de qual operadora sua chamada será realizada. Portanto, o número de dois dígitos que acessa a operadora deve ser inserido na tabela do discriminador para que a chamada seja completada. Para habilitar uma ligação através de qualquer operadora para a cidade de São Paulo, insira na tabela do discriminador **0##11**, onde o **0 indica ligação DDD, ##** libera a discagem de dois dígitos qualquer para o acesso à operadora e **11** é o código de área de São Paulo. Se você desejar que São Paulo seja acessado somente pela Embratel insira na tabela do discriminador **02111**.

 O PABX CPC20 Progress Série *FLAG/ WAVE/ SOHO* sai de fábrica com a seguinte programação default:

Tabela 1 - liberando para discagem os números **0**, **9**, **8**, **7**, **6**, **5**, **4**, **3**, **2** e **1**.

Tabelas 5 e 8 - bloqueando para discagem os números **0900** e **00** 

#### *Veja a seguir a programação dos prefixos no discriminador:* **P59** + **Número do Tabela** + **Prefixo** + **Gancho**

Para excluir um prefixo determinado, basta discar:

**P50 n pppp**+**gancho**, onde **n** é o número da tabela e **pppp** é o prefixo.

Para excluir todos os prefixos de uma tabela digite: **P500 n** 

Para verificar a programação, basta digitar no TSO: **F 859 d** 

 A mensagem: **Discrim IU d**, indica os prefixos incluídos no discriminador d. Para verificar d. Para verificar todos os prefixo, basta utilizar a tecla FILA ESP.

### **Notas:**

• Algumas Centrais Públicas atrasam no envio do tom de linha ao PABX (assinante). Quando isto

ocorre e o usuário do PABX disca antes de ouvir o tom de linha, a Central Pública não recebe a discagem corretamente, implicando em falhas na tarifação e no discriminador de interurbano. Para evitar estes conflitos, basta programar através do ramal da telefonista **P609 rr 1**para ativar e **P609 rr 0** para desativar. Esta programação por default sai de fábrica desativada.

• Quando um ramal está com o cadeado eletrônico ativado, as ligações de saída podem ser realizadas de acordo com as permissões e/ou restrições da tabela 5.

## **5.17 - Distribuição Automática de Ligações - DAL**

 O PABX CPC20 Progress Série *FLAG/ WAVE/ SOHO* permite definir um grupo de ramais para ter suas chamadas externas de entrada, distribuídas segundo um critério de tempo.

 O PABX registra e acumula, em cada ramal do grupo, o tempo de cada ligação chegada pelo DAL. Quando chega uma nova ligação de entrada, esta é encaminhada para um ramal desocupado que no momento estiver com o menor tempo acumulado.

 O grupo de DAL é de grande utilidade em Departamentos de Vendas Internas, Serviços de Atendimento ao Cliente e outros casos semelhantes. Os códigos para programação de DAL são descritos a seguir:

**P31 rr 1 → Inclui ramal rr** no grupo DAL através do TSO

**P32 rr** → Exclui ramal **rr** do grupo DAL através do TSO

**P645 t 1** → Inclui tronco **t** no DAL através do TSO

**P646 t** → Exclui tronco **t** do DAL através do TSO

**P565 rr 1** → Programa ramal de fuga de DAL

**P565 rr 0** → Desprograma ramal de fuga de DAL

Para verificar as programações, basta digitar no TSO:

**F 831** → A mensagem: **Grupo X DAL**, indica que os ramais mostrados no painel de ocupação estão fazem parte do grupo X de DAL.

**F 8645** → A mensagem: **Grupo 1 DAL**, indica que os troncos mostrados no painel de ocupação fazem parte do DAL.

**F 8565** → A mensagem: **XX Fuga de DAL**, indica o ramal de fuga de DAL.

 Qualquer ramal (exceto a telefonista) pode fazer parte do grupo de DAL digitando **831** (mais a senha do ramal se houver), a partir do próprio ramal. Para sair do DAL, digite **832**.

 Quando um novo ramal é **incluído** no grupo de DAL os tempos são zerados e a distribuição das chamadas entrantes é definida por sorteio.

 Caso haja empate, no critério de tempo, entre dois ou mais ramais, a ligação será encaminhada para o ramal, que até o momento, tenha atendido o menor número de ligações.

É possível zerar os tempos do grupo de DAL através do código:

**P562 n** → Onde **n** é o número do grupo de DAL

 Uma ligação pode ser transferida para o grupo de DAL, através do código **52**. Não é necessário discar o número do ramal.

 Quando não há ramal disponível para atender uma ligação entrante pelo grupo de DAL, a mesma é transferida para o ramal da telefonista.

 O tempo padrão, de retorno da ligação ao ramal da telefonista é de **15** segundos. Porém este tempo pode ser mudado com a seguinte programação: **P9007 xx**. **XX** é o tempo deve estar na faixa de **15** a **99** segundos. Para conferir a programação, basta discar: **F 89007**, aparecerá no visor do TSO a mensagem: **t Transf Dal XX**, onde XX é o tempo de transferência.

 Se o TSO fizer uma transferência para o DAL e não houver ramal disponível, receberá a mensagem: **Dal Ocupado**

 Os ramais pertencentes ao grupo de DAL podem acessar todas as facilidades do equipamento.

## **5.18 - Distribuição de Atendimento de Ligações Externas (P678 t 1/0)**

 Quando existem ramais programados para atender determinadas linhas-tronco e a telefonista não faz parte do grupo atendedor, após 20 segundos se nenhum ramal atender à uma chamada externa, a mesma passará a tocar também no ramal da telefonista.

 A programação default do PABX aplica toque no ramal da telefonista, sempre que um ramal não atende a uma chamada externa.

Se você desejar que a telefonista não participe do grupo atendedor, basta digitar **P 678 t 1/0**,

onde **1** ativa e **0** desativa a programação.

 Para verificar os troncos que não convocam a telefonista para atender as chamadas, digite **F8678**. Aparecerá a mensagem no TSO: **Tr c/ Toque Excl** (Tronco com Toque Exclusivo).

## **5.19 - Grupo Atendedor (P11 rr t)**

 É um ramal, ou um conjunto de ramais, destinados ao atendimento de chamadas externas entrantes. Cada linha-tronco pode ter um grupo atendedor associado. Para incluir um ramal num grupo atendedor, basta discar: **P11 rr t**.

 Com esta programação o PABX passará a encaminhar as ligações de entrada do tronco **t**, para o ramal **rr**. Para excluir um ramal do grupo atendedor basta discar: **P12 rr t** 

Para verificar a programação, basta digitar no TSO: **F 811** 

A mensagem: **G Atend Diur XX**, indica o primeiro ramal que faz parte do grupo atendedor. Para verificar os outros ramais basta movimentar a lista pressionando a tecla FILA ESP.

#### **Notas:**

- Quando se programa ou desprograma um grupo atendedor com número de tronco **0** (zero), o PABX entende que o comando se refere a todos os troncos.
- Para um ramal participar do grupo atendedor, este não pode ser restrito.
- Um ramal pode fazer parte de mais de um grupo atendedor.
- Todos os ramais pertencentes a um grupo atendedor recebem o sinal de toque no caso de uma chamada entrante. O primeiro ramal que retirar o monofone do gancho, estabelecerá conversação com a linha-tronco, e o sinal de toque cessará nos ramais restantes.
- Se uma chamada destinada a um grupo atendedor não for atendida em 20 segundos, passará a tocar, também na posição de telefonista.
- Se todos os ramais de um grupo atendedor estiverem ocupados, suas ligações de entrada serão encaminhadas à telefonista.

## **5.20 - Grupo Atendimento de Distribuição para Tronco (P 684 t g 1/0)**

Quando duas ou mais linhas tocam ao mesmo tempo, mas só existe uma ligação chegando, deve ser usada esta programação para evitar o "atendimento fantasma". Por exemplo: em um grupo de distribuição onde diversos ramais tocam ao mesmo tempo e só tem uma ligação chegando.

 Isto geralmente ocorre quando se programa as duas linhas de uma interface ISDN para ter o mesmo número. Quando chega ligação o conversor ISDN analógico coloca ring nas duas saídas analógicas ao mesmo tempo, porém só tem uma ligação chegando.

 Esta facilidade é usada para programar os dois ou mais troncos como um grupo (no caso de ISDN são só dois troncos). Esta programação determina em qual grupo o tronco faz parte da distribuição de ligações de um outro sistema. Exemplo de sistema: Interface Analógica para ISDN, o DVI da Telemar.

 Para programar: **P684 t g 1** - Especifica qual o grupo que o tronco pertence (grupo de 1 a 8), o tronco pode pertencer a mais de um grupo.

 E para desprogramar: **P684 t g 0** - Desprograma o tronco do grupo. Onde: **t** é o tronco e **g** é o grupo.

## **5.21 - Grupo de Tronco de Saída (P643 rr t)**

 Esta programação permite limitar um ramal ou um grupo de ramais a determinadas linhastronco, impedindo-lhes o acesso ao restante das linhas existentes no equipamento.

A programação e desprogramação do grupo de tronco de saída é descrita a seguir:

### **P643 rr t**  $\rightarrow$  Para programar

### **P644 rr t → Para desprogramar**

 Os ramais não pertencentes ao grupo de tronco de saída podem tomar qualquer linha-tronco normalmente.

#### Para verificar a programação, basta digitar no TSO: **F 8643**

A mensagem: **Grupo Saida XX**, indica que os troncos mostrados no painel de ocupação são exclusivos de saída do ramal xx. Para verificar todos os ramais basta usar a tecla FILA ESP.

## **5.22 - Habilitação de Ramal Comum para Programar Agenda de Sistema (P603 rr 1/0)**

 Esta facilidade permite que um ramal comum programe agenda de sistema (**20** a **59**). Para programar/ desprogramar basta digitar: **P603 rr 1/0**, onde **1** programa e **0** desprograma.

 Para visualizar esta programação no TSO, basta digitar: **F 8603**  Aparecerá a mensagem no visor do TSO: **Programa Ag Sist** 

## **5.23 - Hot Line ou Ramal de Cabine de Posto Telefônico (P5500 rr 1/0)**

 Esta facilidade é muito útil em Postos Telefônicos utilizada em conjunto com o Tarifador Leucotron.

 Toda vez que o monofone for retirado do gancho, uma linha-tronco é tomada automaticamente.

 Para programar, disque do ramal da telefonista: **P5500 rr 1**. Para desprogramar, disque **P5500 rr 0**.

Para verificar a programação, basta digitar no TSO:

**F 85500 → A mensagem: R c/ Tr Imediato, indica que os ramais mostrados no painel de ocupação** estão programados como Cabine Telefônica.

 Pode-se programar o tempo de tomada de linha-tronco após a retirada do monofone do gancho discando do ramal da telefonista:

**P9016 x**, onde **x** é o tempo em segundos (de **0** a **8** Seg.). Se nenhum tempo for programado, o PABX assume por default **0** seg.

### **5.24 - Interface de Alarme**

 O PABX CPC20 Progress Série *FLAG/ WAVE* pode ser conectado a um sistema de alarme que, quando ativado, ligará para telefones pré-definidos por software. Além da ligação para números telefônicos diferentes, em caso do alarme detectar alguma ocorrência no recinto onde está instalado, todos os ramais do PABX tocarão.

#### **Observação:**

• É importante destacar que o PABX CPC20 Progress Série *FLAG/ WAVE* não é um alarme, e sim, que ele tem uma facilidade que pode auxiliar o funcionamento de um alarme. Portanto, o fornecimento de sensores, projeto e execução da instalação do alarme são responsabilidades exclusivas do fabricante do sistema de alarme.

#### *Requisitos*

Para o funcionamento adequado do alarme é necessário cumprir alguns pré-requisitos:

1) Ter um sistema de alarme instalado;

2) Ter disponível, pelo menos, uma linha-tronco para cada alarme;

3) Estar com um toca-fitas instalado para o alarme com a finalidade de enviar mensagem gravada para os telefones que serão chamados, quando qualquer anormalidade for detectada. Se o toca-fitas tiver entrada para controle remoto (REM), o próprio PABX CPC20 Progress Série *FLAG/ WAVE* o ligará ou desligará quando necessário. A fita contendo a mensagem pode ser de 90 minutos repetindo o tempo todo ou sem fim, com a mensagem gravada uma vez.

#### *Programação de Alarme:*

 Para programar o alarme, basta digitar **P57 mimf** e **P58 mimf** para desprogramar. As memórias **mi** (memória inicial) e **mf** (memória final) são memórias de sistema (Agendas 20 a 59) e devem ser previamente programadas com os números telefônicos que receberão a mensagem, caso o alarme seja acionado. O número da memória **mi** deve ser menor que o da memória **mf**, caso contrário o PABX mostrará a mensagem: **Erro**.

 Para programar apenas uma memória, basta programar a memória inicial igual a memória final (**mi=mf)**. Durante a programação se existir uma memória vazia aparecerá a mensagem: **E Agenda Alar xx** 

Onde **xx** é o número da agenda com o primeiro número inconsistente ou em branco.

### *Programação de Tempo do Alarme (P9001 xy):*

É necessária a programação dos tempos **x** e **y** através do código **P9001 xy**. Onde:

**x -** é o tempo entre a digitação do código de ativação e a efetiva ativação do alarme.

**y -** é o tempo entre a atuação do sensor e o seu disparo.

 Se os tempos não forem programados, o PABX assume 20 segundos para **x** e 1 segundo para **y**. Os tempos são programados com um dígito de acordo com a tabela abaixo:

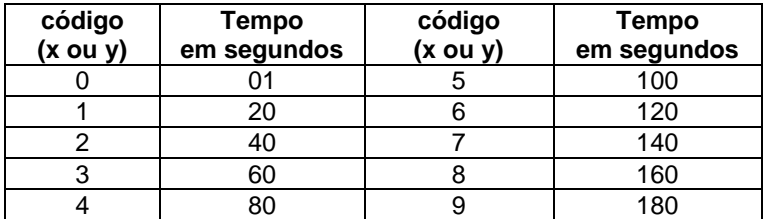

Para verificar a programação, basta digitar no TSO: **F 89001** 

A mensagem: **Ativ xx, Retar yy**, indica o tempo da efetiva ativação do alarme e o tempo programado para o disparo do alarme.

#### *Ativação do Alarme:*

 Para ativar o alarme, após tê-lo implantado e programado seus tempos, basta digitar os códigos: **P45 ssss** para ativar e **P46 ssss** para desativar. Os comandos para ativar e desativar o alarme não requerem a abertura da chave de programação, mas se o TSO tiver senha, esta deverá ser digitada.

 Ao ativar um alarme caso não existam as memórias (**mi** e **mf**), aparecerá a seguinte mensagem no visor do TSO: **F Agenda**. Depois de digitado o código de ativação, o alarme estará efetivamente ativado após o tempo **x** programado. No visor do TSO aparecerá a mensagem: **Al Ati** 

 Quando qualquer eventualidade for detectada pelos sensores, o alarme irá disparar e no visor do TSO aparecerá a mensagem **Disparo**. O PABX aguarda durante 3 segundos para confirmar a condição que ocasionou o disparo, voltando ao seu estado normal de funcionamento, caso esta condição não seja confirmada.

 Ao mesmo tempo os ramais começam a receber o toque de ligação interno e aquele que atender receberá a mensagem do toca-fitas.

 No momento em que o alarme for acionado, o PABX procura uma linha-tronco disponível, a toma e efetua a discagem do número contido na memória reservada para o alarme acionado e, ainda, conecta a mensagem correspondente. Este procedimento é repetido até que se esgotem todas as memórias programadas para este alarme.

 Cada ligação dura 120 segundos e após esse tempo, a linha-tronco é liberada para uma nova discagem. Se o número de memórias for maior que o de linhas-tronco o PABX aguarda o término de uma ligação para efetuar a próxima, correspondente a outro número de memória.

 O desligamento da condição de alarme libera as linhas-tronco e todas as ligações internas. Os dois alarmes podem ser acionados e ao mesmo tempo podem efetuar a discagem, desde que haja no mínimo duas linhas-tronco instaladas. Caso o PABX opere com apenas uma linha-tronco instalada, os alarmes a compartilharão, entrando uma mensagem de cada vez.

 Se o alarme estiver disparado e faltar energia elétrica, ou for desligado, ao voltar o funcionamento normal, o estado prévio será mantido.

## **5.25 - Linha de Junção (P65 t 1/0)**

 A programação de linha-junção permite a interligação automática de um PABX CPC20 Progress Série FLAG/ WAVE/ SOHO com outro PABX ou com qualquer outra central privada do tipo PAX ou PABX.

 Uma linha-junção ocupa uma posição de linha-tronco no equipamento de origem e uma posição de ramal no equipamento destino.

 A quantidade de linha-junção é limitada apenas pelo número de linhas-tronco instaladas. Para acessar a central destino basta discar da central origem o código **6** seguido do número do ramal desejado. Para programar uma linha-junção: **P65 t 1**, onde **t** é o número da linha-tronco.

Para desprogramar a linha-junção: **P65 t 0**.

Quando um ramal semi-privilegiado tiver acesso a linha externa via linha de junção este passa

a obedecer a tabela 6 de discriminadores.

Para verificar a programação, basta digitar no TSO: **F 865**

 A mensagem: **Linha de Juncao**, indica que as linhas-tronco mostradas no painel de ocupação são unidirecionais de entrada.

## **5.26 - Número de Toques para Ligação Externa de Entrada (P677 r)**

 Esta facilidade permite definir para que número de toques de uma ligação externa de entrada, o PABX interpretará como uma chamada. Para programar o número de toques, basta discar: **P677 r**, onde **r** indica o número de toques da ligação que pode variar entre **1** e **8**.

 O intervalo de tempo entre um toque e outro deve ser no máximo de 5 segundos, caso contrário o PABX cancela a contagem. Entretanto se uma ligação for cancelada após um toque ou mais e rediscada antes de 5 segundos, o PABX interpretará o toque da nova ligação como continuação da ligação anteriormente cancelada.

Para verificar a programação, basta digitar no TSO: **F 8677** 

A mensagem: **Atender x Toques**, indica o número de toques que o PABX interpretará como uma chamada.

## **5.27 - Script (P7 N° agenda \* comando)**

 A programação de script ou programação de uma seqüência de comandos, permite que a partir de um código, sejam ativados 1 ou mais comandos previamente programados, na agenda particular ou agenda de sistema. É possível, por exemplo, a partir de um código, programar cadeado eletrônico e siga-me, digitando apenas o comando 7 mais o número da agenda. Para programar: **P7 N° da agenda \* comando**+**Gancho**.

#### **Observações:**

- O ícone **\*** indica a tecla Asterisco do aparelho telefônico.
- Esta facilidade é possível apenas em aparelhos telefônicos Multifreqüênciais e Terminais KS-HB Executive.
- O comando Asterisco pode ser inserido entre comandos a fim de provocar uma pausa de 2 segundos na execução do script.
- Esta facilidade agiliza muito a utilização de Terminais KS-HB Executive, devido às suas teclas programáveis.
- Não é possível programar a facilidade Script através do TSO devido às suas características técnicas.

## **5.28 - Proteção de Ramais para Transmissão de Dados (P551 rr 1/0)**

 Esta facilidade permite que um ramal, quando conectado a equipamentos de transmissão de dados, seja protegido contra interferências provocadas pela operação do PABX.

 O toque e o tom de discagem interno passam a ser idênticos ao toque e tom de chamada externos.

Para programar e desprogramar esta facilidade, basta discar: **P551 rr 1/0** 

Onde: **1**programa e **0** desprograma proteção de ramal

Para verificar a programação, basta digitar: **F 8551**

 A mensagem: **Prot Fax e Modem**, indica que os ramais mostrados no painel de ocupação estão programados com proteção para transmissão de dados.

## **5.29 - Ramal de Junção de DDR Analógico (P498 rr 1/0)**

Para programar ramal de junção de DDR Analógico basta discar: **P498 rr 1**.

Para desprogramar: **P498 rr 0**.

Para verificar a programação, basta digitar no TSO: **F 8498** 

A mensagem: **Juncao de DDR**, indica que os ramais mostrados no painel de ocupação são de junção de DDR analógico.

## **5.30 - Ramal Econômico - Money Saver**

 Esta facilidade permite o controle efetivo do tempo máximo que um ramal pode ficar ligado a uma linha-tronco, nas ligações de saída.

### **5.30.1 - Money Saver (P5504 rr 1/0)**

 Através desta facilidade o PABX permite uma sensível economia de tempo e dinheiro medindo o tempo da ligação automaticamente, avisando-o através de um bip, que a conversação está no limite de tempo disponível.

 A partir daí, você dispõe de **15** segundos para finalizar a conversação e desligar. Caso isso não ocorra, o PABX interrompe a ligação e libera a linha-tronco.

 Em casos de urgência pode ser solicitado um tempo adicional, quando se ouvir o bip de alerta discando **14**, o PABX concederá um tempo adicional e ao final deste tempo a desconexão será efetuada. Para programar basta discar:

**P5504 rr 1/0** → **1** para programar e **0** para desprogramar

Para verificar a programação, basta digitar no TSO:

**F 85504** → A mensagem: **Money Saver**, indica que os ramais mostrados no painel de ocupação estão programados como Money Saver.

#### **Nota:**

• Os ramais programados com proteção de dados não terão suas ligações interrompidas com esta facilidade.

### **5.30.2 - Money Saver Executivo (85505 rr 1/0)**

 Indicado para usuários especiais. Neste caso, o PABX avisa com um bip a cada período de tempo sem derrubar a ligação. Para programar Money Saver Executivo, basta discar: **P5505 rr 1/0 1** ativa a facilidade e o código **0** desativa. Veja também a programação do Tempo Máximo para Money Saver.

Para verificar a programação, basta digitar no TSO: **F 85505** 

A mensagem: **Money Saver Exec**, indica que os ramais mostrados no painel de ocupação estão programados como Money Saver Executivo.

### **5.30.3 - Tempo Máximo para Money Saver**

 Para programar o tempo máximo da ligação, basta discar: **P9018 xx**, onde **xx** indica o tempo em minutos.

 O tempo padrão é de 3 minutos. Porém, este tempo pode ser programado de **01** a **99** minutos. Para verificar a programação, basta digitar no TSO:

**F 89018** → A mensagem: **t M Saver xx min**, indica o tempo máximo programado para Money Saver.

### **5.30.4 - Money Saver para Ligações de Entrada**

Esta facilidade faz com que o Money Saver atue ou não nas ligações externas de entrada.

**P 9071** - Ativa a facilidade de Money Saver para ter influência também nas ligações externas de entrada de um ramal qualquer, quando o ramal está com o Money Saver ativado.

**P 9070** - Desativa a facilidade de Money Saver de ligações externas de entrada de um ramal qualquer, quando o ramal está com o Money Saver ativado.

Esta facilidade fica desativada após limpeza e programação de dados do PABX.

## **5.31 - Recupera Linha em Espera (P605)**

 O PABX CPC20 Progress Série *FLAG/ WAVE* pode ser programado para recuperar a última linha que entrou em espera quando o monofone é reposto ao gancho.

 Se houver mais de uma linha em espera, a última será recuperada e as demais serão desconectadas.

Para programar: **P 605** 

E para desprogramar: **P 606**

## **5.32 - Rota de Acesso de Longa Distância**

 Esta facilidade habilita o PABX a operar com Troca de Operadora ou Auto-inserção de Operadora, de forma que o sistema pode escolher automaticamente a operadora que se queira utilizar.

### **5.32.1 - Correção Automática de Rota de Acesso a Longa Distância (P98XX)**

 Esta facilidade permite fazer correções nas ligações que exigem inserção de rota de acesso, de acordo com uma tabela previamente programada. Já existem algumas tabelas pré-programadas disponíveis, a tabela escolhida deve ser uma operadora que presta serviços na localidade de instalação do equipamento.

Para programar a correção de rota de longa distância disque, através do TSO, **P 98OP**. Para desativar esta facilidade, digite: **P 9800**. Onde **OP** representa o Código da operadora (21 Embratel, 31 Telemar, etc.).

 Se **OP** for igual a **# #** (Operadora Genérica), será carregado uma tabela contendo somente prefixos de restrições de troca de operadora tais como, serviço 0900, 0800, 900 e discagem a cobrar local. Esta programação é destinada a Rota de Menor Custo e/ou Inserção Automática de Operadora.

Para verificar através do TSO, digite:

**F 898 "Codigo Oper: XX"**

### **5.32.2 - Tabela de Correção de Rota de Acesso de Longa Distância (P 27)**

 É possível alterar a tabela em uso de correção de rota de acesso de longa distância. A tabela tem 18 posições programáveis de seis dígitos.

 Para inserir um novo código nesta tabela, digite: **P 27 YYYYYY ZZZZZZ** Para remover um código desta tabela, digite: **P 28 YYYYYY** 

**YYYYYY** - Código dos seis primeiros dígitos discados. Pode ter coringa ("\*") e finalizador de código ("#") Coringa "\*" - Serve como máscara do número discado. O finalizador de código é usado na programação de códigos de restrição de troca. Portanto não é necessário digitar os demais códigos após o finalizador de código.

**ZZZZZZ** - Código que irá substituir os seis primeiros dígitos discados.

Para verificar através do TSO, digite: **F 827**

 Use as teclas Fila de Espera e Atende Linha para verificar os códigos que estão programados na tabela que está habilitada.

### **5.32.3 - Inserção Automática de Rota de Acesso (P648XX)**

 Esta facilidade permite fazer discagens de longa distância, sem se preocupar em inserir o código da operadora. O PABX insere automaticamente o código da operadora e posteriormente faz a correção da rota, caso seja necessário. Esta facilidade somente terá efeito se a facilidade de correção de rota estiver ativada.

 Para programar a inserção de rota de longa distância disque, através do TSO, **P 648 OP 1**. Para desativar esta facilidade, digite: **P 648000**. Onde **OP** representa o Código da operadora (21 Embratel, 31 Telemar, etc.) a ser inserido automaticamente.

Para verificar através do TSO, digite:

**F 8648 "Código Oper: XX"** 

### **5.33 - Rota de Menor Custo (P680 1/0)**

 Esta facilidade habilita o PABX a operar com Troca de Operadora de acordo com o horário de menor custo.

 Para ativar a rota de menor custo, digite: **P680 1** Para desativar rota de menor custo, digite: **P680 0**

Esta programação não é válida para o PABX Lead 152.

#### **Observação:**

• Deve-se programar a operadora genérica. Veja: Correção Automática de Rota de Acesso.

### **5.33.1 - Tabela de Rota de Menor Custo (P689 hh OP)**

 Manutenção na tabela de rota de menor custo, é possível alterar ou elaborar até 8 períodos do dia optando por qual operadora as ligações serão encaminhadas em cada período. Isto deve obedecer aos critérios da tabela de correção de rota.

Para programar esta facilidade o código é **P689 hh OP** 

Onde: **hh** é a hora de início e **OP** o código da Operadora

Para verificar a programação, basta digitar no TSO: **F 8689** 

 A mensagem: **hi a ht Op: OP** indica as posições da tabela de rota de menor custo, onde **hi** é a hora de início, **ht** é a hora de término e **OP** é o código da Operadora. Para verifica as outras posições basta utilizar as teclas FILA ESPERA e ATENDE LINHA

## **5.34 - Rota de Saída de Linha de Junção (P649 t rta)**

 Esta facilidade permite a interligação automática de um PABX CPC20 Progress Série *FLAG/ WAVE/ SOHO* a mais de um equipamento do tipo PAX ou PABX.

 Para um ramal da central de origem se comunicar com um ramal qualquer das centrais destino, é necessário informar ao PABX de origem, que rota do equipamento de destino deve ser tomada para estabelecer a comunicação.

 Para programar a rota de saída, basta discar: **P649 t rta**, onde **rta** indica a rota (que vai de **1** a **8**) de acordo com o número de centrais de destino. Para estabelecer comunicação entre os ramais de diferentes centrais, basta discar o código **6** seguido do número da rota e do número do ramal desejado. Para desprogramar a rota: **P640 t** 

Para verificar a programação, basta digitar no TSO: **F 8649** 

A mensagem: **Rota Saida X**, indica que as linhas-tronco mostradas no painel de ocupação estão operando como linha-junção de rota X. Para verificar as outras rotas basta usar a tecla FILA ESP.

#### **Observações:**

- Algumas Centrais Públicas oferecem a facilidade de Atendimento de Ligações Simultâneas. Nesse caso, para atender a segunda ligação, basta discar o código **6** mais o código da Central Pública (se não houver linha de junção programada), ou discar **56** mais o código da Central Pública (se houver linha de junção programada).
- Quando uma linha-tronco está programada para discagem MF e trabalha como linha de junção a central pública precisa entender o Flash gerado pelo código **6**. Para alterar o tempo de Flash, basta digitar: **P9015 xxxx.** Onde **xxx** varia de **0100** ms à **0800** ms. A alteração do tempo de Flash só é permitida através da utilização de linha-junção e dos comandos **6** ou **56**.

## **5.35 - Serviço Noturno**

 O serviço noturno permite que nos horários de menor movimento todas as chamadas externas entrantes sejam canalizadas para ramais pré-determinados. Para incluir ramais do grupo de serviço noturno, basta discar: **P33 rr t** 

Para excluir ramais do serviço noturno, basta discar: **P34 rr t** 

Para verificar a programação, basta digitar no TSO: **F 833**

 A mensagem: **G Atend Not XX**, indica que os ramais mostrados no painel de ocupação estão programados com serviço noturno.

### **5.35.1 - Ativação do Serviço Noturno**

 Após a inclusão dos ramais no serviço noturno, é necessário ativá-lo. Os códigos para ativar e desativar o serviço noturno, são descritos a seguir:

**P41 -** Ativa serviço noturno

**P42 -** Desativa serviço noturno

### **5.35.2 - Ramais**

*Ramais Restritos e Semi-Restritos pertencentes ao Serviço Noturno* 

 Os ramais restritos e semi-restritos podem ser incluídos no serviço noturno, e neste caso, passam a se comportar como ramais semiprivilegiados, voltando à sua categoria original com a desativação do serviço noturno.

 Quando estes ramais participam do serviço noturno, o PABX deve ser informado sobre qual é o discriminador (ou discriminadores) de ligação externa para os mesmos enquanto o serviço noturno permanecer ativo. Esta programação é feita digitando:

**P599 d 1/0 - 1** ativa o discriminador e **0** desativa o discriminador

Para verificar a programação, basta digitar no TSO: **F 8599** 

A mensagem: **Discrim Notur**, indica que os ramais mostrados no painel de ocupação pertencem ao discriminador de interurbano.

#### **Observação:**

• Se não houver nenhum discriminador programado, o PABX não assume nenhum discriminador como padrão.

#### *Ramais Semiprivilegiados*

 Quando um ramal semiprivilegiado participa do serviço noturno, passará a operar com o discriminador(es) programado(s) para o serviço noturno, além dos discriminadores próprios desse ramal.

**P4903 rr 1/0** - Programa ramal Semi-privilegiado em Serviço Noturno (obedece somente os critérios do servico noturno - tabela de discriminadores).

#### *Ramal da Telefonista*

 O ramal da posição de telefonista participa do serviço noturno (Default), portanto não precisa ser incluído, mas pode ser excluído.

### **5.35.3 - Como Atender Ligações no Serviço Noturno**

 Com o serviço noturno ativado qualquer ligação externa de chegada será sinalizada em todos os ramais programados. Se algum deles estiver ocupado, receberá um bip periódico de 5 segundos. Nesse caso, o atendimento de ligações é feito através do comando **12**, ou repondo o monofone no gancho e aguardando o sinal de toque.

#### **5.35.4 - Entrada Automática do Serviço Noturno**

Para que o Serviço Noturno entre automaticamente basta programar:

**P581 hh mm** - Programa o horário de entrada automática do Serviço Noturno **P582 hh mm** - Programa o horário de saída automática do Serviço Noturno

**P5831 1/0** - **1** ativa a entrada do Serviço Noturno e **0** desativa

**P5832 1/0** - **1** para ativar a saída do Serviço Noturno automática somente nos dias úteis (Segunda a Sexta-Feira) e **0** para desativar a saída automática.

### **5.36 - Serviço Vigia**

 Utilizando a facilidade Telecardápio, é possível instalar o serviço vigia em sua empresa. Basta que o funcionário (guarda noturno ou porteiro), durante a vigília, disque o código **8978** mais um número de **4** dígitos em ramais pré-determinados pela empresa, para registrar a vigília.

 O número de 4 dígitos pode representar o código do funcionário que estiver trabalhando no momento, ou qualquer código que a empresa desejar.

 Assim como o Telecardápio, é necessário que o PABX esteja equipado com uma impressora ou um computador operando com software de bilhetagem específico. Após a discagem do código o tom de confirmação indica que a operação foi bem sucedida.

#### *Como o registro será apresentado?*

1) Se o PABX estiver equipado com o software de bilhetagem para impressora, será impresso a data, a hora, o número do ramal e o código discado.

2) Se o PABX estiver equipado com o software de bilhetagem por computador, a informação será

enviada para o computador e armazenada em disco, em um arquivo específico em DBASE, para que seja consultado por programa do cliente. Não é impresso automaticamente.

## **5.37 - Setor de Captura**

#### *Captura de Setor*

 Esta facilidade agiliza a captura de ligações, internas ou externas, dos ramais dentro de um mesmo ambiente (setor). Para capturar a ligação não é necessário saber o número do ramal que está tocando. Basta discar o código **16** que a ligação será capturada.

 Não existe limitação quanto ao número de ramais que podem ser incluídos em um mesmo setor de captura, podendo ser habilitados até 8 Setores. A programação é feita como descrito abaixo:

**P19 rr, s 1** → Programa ramais **rr** no setor de captura **s**

**P19 rr, s 0** → Retira ramal **rr** do setor de captura **s**

**s** é setor de captura representado por um dígito de **1** a **8**.

Para verificar a programação, basta digitar no TSO: **F 819**

 A mensagem: **Setor de Capt. x**, indica que os ramais mostrados no painel de ocupação estão programados com setor de captura.

#### *Método de Acesso ao Setor:*

**P909 1/0** → Define se o acesso será seqüencial ou hierárquico (numeração crescente).

## **5.38 - Tempo da Tecla Flash para Discagem MF**

 Devido a grande faixa de variação de tempo de Flash de aparelhos telefônicos, de fabricante para fabricante, é possível programar através do PABX, o tempo de Flash individual, ou seja, de cada ramal para operar com tempo de Flash programado de acordo com o tempo recomendado pelo fabricante do aparelho telefônico, evitando contratempos como, por exemplo, retenção de linha-tronco.

Programação através do ramal da telefonista:

**P9008 rr xxx** → Programa tempo de Flash mínimo para o ramal **rr**, **xxx** é o tempo que varia de **060** a **280** milisegundos

**P9009 rr xxx** → Programa tempo de Flash máximo para o ramal, **xxx** é o tempo que varia de **300** a **980** milisegundos

 Para o auto reconhecimento do tempo, basta discar a partir do próprio ramal **# # 1 + Flash**, não sendo necessário programar os tempos mínimo e máximo de flash do ramal.

 O tempo de flash mínimo do ramal será ajustado para 60 ms menor do que o valor emitido pelo aparelho telefônico e tempo de flash máximo do ramal será ajustado para 60 ms maior do que o valor emitido pelo aparelho telefônico, limitados entre 40 e 980 ms.

Para verificar as programações, basta digitar no TSO:

**F 89008** → A mensagem: **Min FL Puro xxx**, aparece indicando o tempo mínimo individual programado para a tecla Flash.

**F 89009** → A mensagem: **Max FL Puro xxx**, aparece indicando o tempo máximo individual programado para a tecla Flash.

#### **Notas:**

- O PABX dá prioridade à programação de tempo de Flash de ramal geral, ou seja, o mesmo tempo de Flash para todos os ramais.
- Para a programação de Tempo de Flash Individual, o tempo mínimo deve ser menor que o tempo mínimo de Flash da programação geral. O mesmo acontece para o tempo máximo que deve ser maior que o tempo máximo de Flash da configuração geral.

## **5.39 - Tempo de Carência (P9011 x)**

 Para programar o tempo de carência basta discar **P9011 x**, sendo que x deve estar entre 1 e 8 segundos.

O tempo de carência padrão é de 5 segundos.

Para verificar a programação, basta digitar no TSO: **F 89011**

A mensagem: **t Carencia x s**, indica o tempo de carência.

## **5.40 - Tempo de Estacionamento de Ligações Externas (P9022 xxx)**

 Para programar o tempo de estacionamento de ligações externas, basta discar: **P 9022 xxx**, onde **xxx** é o tempo que pode variar entre 010 e 249 segundos.

## **5.41 - Tempo de Recebimento de Toque para Linhas Externas (P9019 xx)**

 O PABX avisa a um ramal que reservou uma linha-tronco, através de um toque diferenciado. O tempo de recebimento de toque diferenciado poderá ser programado, discando: **P9019 xx**, onde **xx** é o tempo que pode variar de **01** a **61** segundos.

 Para verificar o tempo programado, basta digitar, através do TSO, a função: **F89019 -** Visualiza o tempo programado, através da mensagem: **t Reserv Lin xx** 

## **5.42 - Tomada de Linha-Tronco (P683 1/0)**

 Esta facilidade altera a rotina de tomada de linha-tronco, podendo a tomada a linha ser seqüencial ou linear (a primeira linha de ordem crescente disponível é ocupada).

**P6831** - Programa para que as linhas-tronco sejam tomadas seqüencialmente (cíclica)

**P6830** - Programa para que as linhas-tronco sejam tomadas linearmente, ocupa a primeira linha de ordem crescente desocupada

#### *Bloqueio de Acesso Simultâneo a Linha-Tronco:*

 **P 4902 rr 1** - programa ramal para não ter acesso simultâneo a mais de uma linha de saída.

**P 4902 rr 0** - para desprogramar.

 Default: todos os ramais programados, exceto ramal principal. Aceita programação coletiva (rr  $= 00$ ).

## **5.43 - Tronco Exclusivo de Saída (P641 rr t)**

 Um ramal pode ter uma linha-tronco exclusiva para suas ligações de saída. Uma linha-tronco exclusiva pode ser programada para mais de um ramal.

 O ramal(is) programado(s) consegue(m) tomar outras linhas-tronco, caso o tronco exclusivo esteja ocupado. Veja a programação:

**P641 rr t** → Programa o tronco **t** como exclusivo de saída para o ramal **rr**

**P642 rr t** → Desprograma o tronco **t** como exclusivo do ramal **rr** 

Para verificar a programação, basta digitar no TSO: **F 8641** 

A mensagem: **Tron Exclusi XX**, indica que os troncos mostrados no painel de ocupação são exclusivos de saída do ramal xx. Para verificar todos os ramais basta usar a tecla FILA ESP.

## **5.44 - Tronco Unidirecional de Entrada (P69 t 1/0)**

 Programa uma linha-tronco para apenas receber ligação externa, tornando-a unidirecional de entrada, não podendo efetuar ligações de saída.

Para programar um tronco como unidirecional de entrada: **P69 t 1** 

Para desprogramar um tronco unidirecional: **P69 t 0** 

Para verificar a programação, basta digitar no TSO: **F 869**

 A mensagem: **Unidir Entrada**, indica que as linhas-tronco mostradas no painel de ocupação são unidirecionais de entrada.

# **Capítulo 6: Operações do TSO**

### **Descrição do TSO**

### *Descrição Geral*

 O PABX trata o TSO (Terminal de Supervisão e Operação) como um ramal, mas com algumas características que o transformam num ramal especial. É simples de operar, facilitando e agilizando o trabalho da telefonista.

 No TSO a operação de gancho é feita colocando o monofone no suporte, ou apertando a tecla **Gancho**. Esta tecla é muito útil quando há linhas-tronco em retenção, pois ao pressioná-la as ligações continuarão retidas, o que não ocorre quando o monofone é colocado no suporte de gancho, neste caso, todas as linhas que estiverem em retenção serão derrubadas.

 Qualquer tecla de comando ou controle digitada tem interpretação imediata, desencadeando a ação desejada.

 A tecla **Cancela** envia ao PABX um novo comando que aborta informações que não tenham sido totalmente processadas. Toda programação feita no TSO é iniciada pela tecla de programação **Prog.** que está sendo representada neste manual pela letra **P**.

### *Painel de Ocupação e Controle*

 O TSO tem um painel de controle no qual cada linha-tronco e cada ramal estão representados por uma pequena lâmpada, que são chamadas de LED's. Cada LED pode representar 4 estados diferentes, conforme descrito a seguir:

**Aceso -** Indica que o ramal ou linha-tronco correspondente está ocupado (fora do gancho ou recebendo ligação).

**Piscando Lento -** Indica que o ramal ou linha-tronco correspondente está chamando a telefonista, e é acompanhado por um sinal sonoro que pode ser: toque interno, externo ou simultâneo.

**Piscando Rápido -** Indica que a linha-tronco ou ramal correspondente foi colocada em espera pela telefonista.

**Apagado** - Indica que o ramal ou linha-tronco correspondente está livre.

### **Rechamada**

Este LED pisca toda vez que ocorrer uma rechamada de linha-tronco.

### **Alarme Tronco**

Este LED pisca sempre que houver falha em qualquer linha-tronco.

#### **Sensores**

São 3 LED's correspondentes a Alarmes:

**INC. -** Este LED pisca quando o alarme de Incêndio estiver disparado.

**ROU. -** Este LED pisca quando o alarme de Roubo estiver disparado.

**SIST. -** Este LED pisca toda vez que uma falha de dispositivo ou de dados é detectada. Para apagar este LED digite **P602**.

#### **Chave de Programação do PABX**

O cadeado mostrado no visor do TSO abre toda vez que a chave de programação estiver ativada.

### **Chave de Código**

O cadeado mostrado no visor do TSO fica aberto e piscando, toda vez que a chave de código estiver ativada.

#### **Serviço Noturno**

A letra **N** aparece no visor do TSO piscando enquanto o serviço noturno estiver ativo.

#### **Impressora/ Computador**

A letra **B** no visor indica o estado de operação na emissão de bilhetagem por impressora/ computador.

**B aceso -** Indica que a bilhetagem está ativa e que o PABX não tem problema para enviar dados.

**B piscando com X -** Indica que a bilhetagem por impressora/ computador está ativa e o PABX está com problemas para enviar dados.

**B piscando com ! -** Indica que sua capacidade de memorizar bilhetes está se esgotando (está com mais de 80% da memória ocupada)

A letra **B** não aparece no visor quando a bilhetagem está desativada.

### **Visor Digital**

O visor digital do TSO é um display de cristal líquido onde são apresentadas todas as discagens e mensagens para a telefonista.

#### **Mensagens**

 As mensagens que o PABX usa para se comunicar com a telefonista são apresentadas no visor do TSO, e para facilitar a operação, são sempre seguidas de algum tom, conforme descrito a seguir:

**Chamando rr** - Aparece junto com o tom de controle de chamada e indica que a telefonista discou para o ramal **rr**, o qual está sendo chamado.

**Ocupado rr -** Aparece junto com o tom de ocupado e indica que a telefonista discou para o ramal **rr**, o qual está ocupado.

**Não Perturbe** - Aparece junto com o tom de não perturbe e indica que a telefonista discou para o ramal **rr**, o qual está programado com não perturbe.

**Confirmado** - Aparece junto com o tom de confirmação indicando que a operação executada foi aceita.

**Erro de Operação** - Esta mensagem aparece junto com o tom de erro indicando uma operação incorreta.

### **Teclado**

O teclado do TSO, completa a intercomunicação entre a telefonista e o PABX.

 O teclado é composto por 3 grupos de teclas que, conforme sua função, podem ser classificadas em:

- Teclas Numéricas
- Teclas de Comando
- Teclas de Controle

### *Teclas Numéricas*

As teclas numéricas estão dispostas de forma idêntica ao teclado de um aparelho telefônico comum.

**0 a 9** Servem para fazer as discagens, internas e externas, e discagens dos códigos e programações. O dígito **0** atua também, para tomar linha-tronco.

### *Teclas de Controle*

 As teclas de controle colocam automaticamente ligações anteriores em espera e iniciam a ação solicitada. São 5 teclas que ocupam a parte superior do teclado, dispostas numa fileira entre as teclas de comando e as teclas numéricas.

### **Cancela**

Cancela uma operação em andamento e torna o PABX disponível para iniciar uma nova operação. **Gancho** 

Pressionar esta tecla produz o mesmo efeito que colocar o monofone do TSO no gancho, porém sem derrubar as ligações que estão em retenção.

**Prog.** 

É a tecla que inicia todos os códigos para a programação do PABX CPC20 Progress Série *FLAG/ WAVE/ SOHO*.

#### **Função**

Através desta tecla é possível verificar e visualizar as programações que foram efetuadas no PABX. Tecla  $\rightarrow$ 

Esta tecla representando uma **seta** não é utilizada.

### *Teclas de Comando*

São 7 teclas dispostas em 2 colunas.

 As teclas de comando colocam automaticamente em espera as ligações que estiverem em andamento e iniciam a nova ação solicitada.

### **TRANSF.**

**Tecla de Transferência**. Basta pressionar esta tecla para transferir uma ligação.

### **LINHA ESP.**

**Linha de Espera**. Atende a linha-tronco escolhida pela telefonista, bastando discar o número da linha-tronco que estiver em retenção.

### **B. PESSOA**

**Busca Pessoa**. Pressionando esta tecla é possível transmitir mensagens, através de um sistema de som, dentro da empresa.

### **AT. LINHA**

**Atende Linha**. Atende as chamadas externas entrantes ou rechamadas para o TSO. O atendimento é feito na ordem de chegada das ligações.

#### **AT. RAMAL**

**Atende Ramal**. Usada para atender um ramal que esteja chamando a telefonista.

#### **LIB. LINHA**

**Libera Linha**. Pressionando esta tecla a telefonista libera a linha-tronco em que estiver conectada.

#### **FILA ESP.**

**Fila de Espera**. Atende a linha-tronco que estiver há mais tempo em espera.

Veja também:

## **6.1 - Mensagens de Falha**

 Eventualmente pode acontecer algum problema que ocasione uma parada no funcionamento do PABX.

 Nestes casos, a ocorrência é comunicada através de uma mensagem no visor do TSO. As mensagens de falha não são armazenadas na memória do PABX. Estas mensagens de falha auxiliam o diagnóstico - **F08**. Após solucionar o problema, as mensagens de falha podem ser apagadas pelo código **P602**.

### **Como Interpretar as Mensagens de Falha**

 Assim que a função diagnóstico é ativada, aparece a mensagem **Diagnóstico** no visor do TSO. As mensagens de falha e seus respectivos significados, estão escritos na tabela a seguir.

### *Tabela de Mensagens de Falha de Dispositivo*

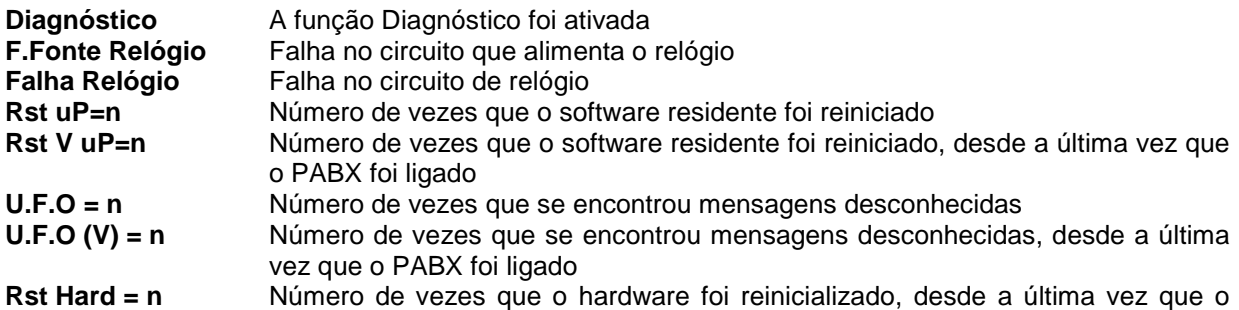

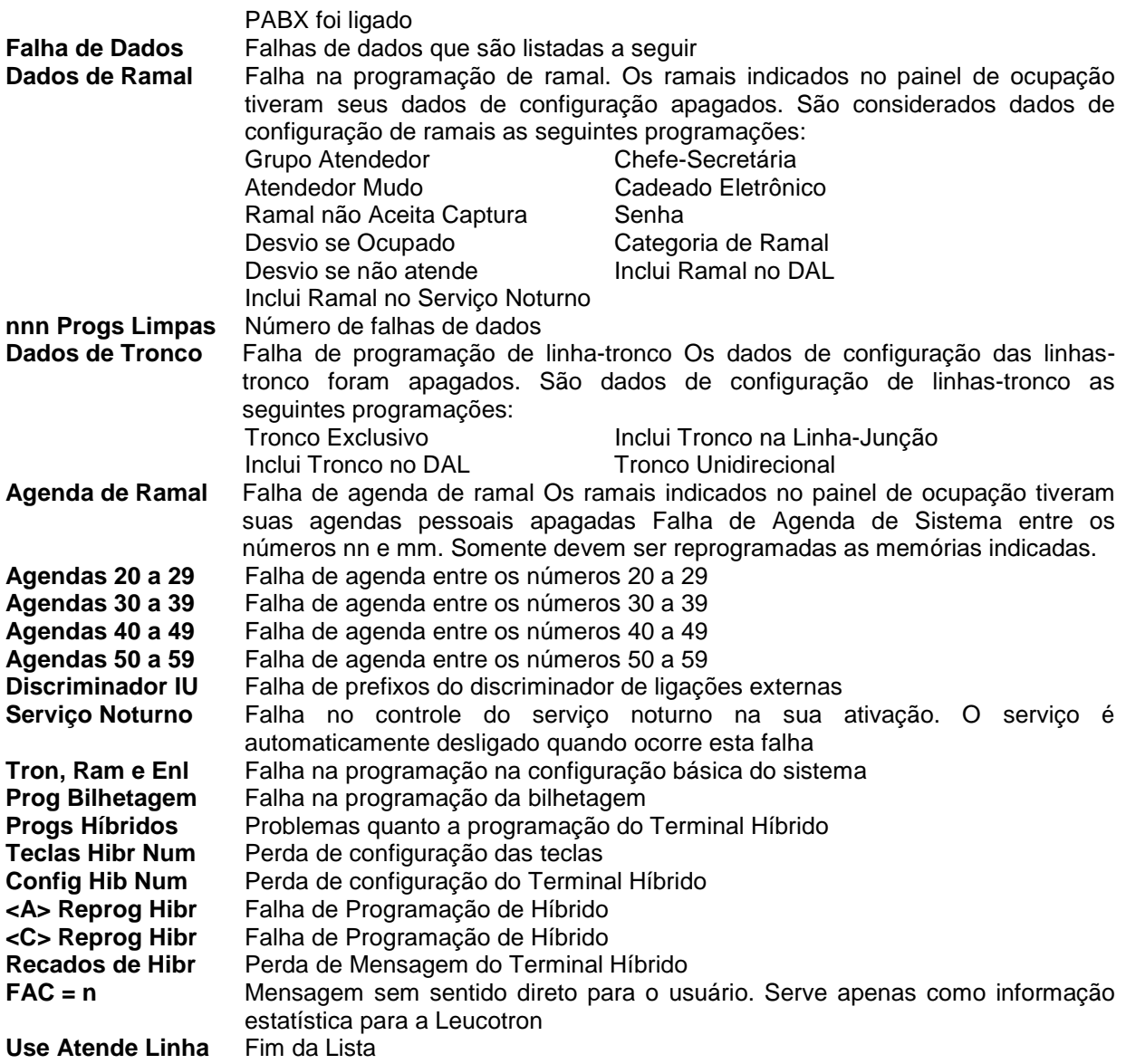

### **Observações:**

- As mensagens com exceção da primeira (diagnóstico) e da última (Use Atende Linha), só aparecem quando alguma falha for detectada.
- Existem algumas falhas do sistema que também são sinalizadas através de mensagens, estas falhas são descritas a seguir.

### *Tabela de Mensagens de Falha de Sistema*

**FLH Tx** Falha de Transmissão. Identifica falha na via de transmissão entre o PABX e o TSO **FLH Rx** Falha de Recepção. Identifica uma falha na via de recepção entre o PABX e o TSO

## **6.2 - Operação**

 Para pedir informações sobre ramais, linhas-tronco ou enlaces existem comandos apropriados que, quando usados, mostram o estado atual e/ou ligações da entidade (ramal, linha-tronco ou enlace), dependendo da informação solicitada. A partir deste ponto pode-se avançar ou retroceder, procurando a próxima entidade. Para isto são usadas as teclas **Fila de Espera** e **Atende Linha**.

### *Exemplo:*

Quando se tecla F24, aparece a mensagem no visor do TSO: **R24 Lig ECM e** e os LED's associados apresentam o seguinte estado de funcionamento: LED 24  $\rightarrow$  Aceso

#### LED 28 → Piscando

Significa que o ramal 28 está na espera do ramal 24 e o ramal 24 está ouvindo teste de espera com música.

Nestas condições digitando a tecla **Fila de Espera**, se não houver nenhum ramal entre 24 e 28 sendo usado, aparecerá no visor a mensagem:

#### **R 24 Ligado à:**

E no painel de LED's, a situação:

LED 24  $\rightarrow$  Aceso

LED 28 → Piscando

É interessante ressaltar que o TSO sempre mostra as ligações em espera com a mensagem discando.

#### *Mostra Novamente as Informações de uma Entidade*

Para atualizar o painel com novas informações deve-se usar a tecla **LIB. LINHA**.

### *Mostra Ligações de um Ramal (Função rr)*

 Basta digitar o código: **F rr** e a seguir a **Linha Esper**, para visualizar os enlaces utilizados pelo ramal. Os LED's de tronco indicam os enlaces aos quais o ramal está ligado.

Esta função é muito útil para verificar se o número de enlaces está programado corretamente.

Por exemplo: O ramal 28 liga para o ramal 33, o ramal 33 atende a ligação, porém não se consegue estabelecer conversação entre eles. Após digitada a função mencionada acima, o LED do ramal 33 estará aceso, e se o LED de tronco 12 também estiver aceso, indica, que no momento, o enlace 12 está sendo ocupado, portanto não está disponível e o número de enlaces não está programado corretamente.

#### *Mostra Ligações de um Tronco (Função 29 t)*

 Digitando a função: **F 29 t**, os ramais ligados a um tronco determinado, além de suas ligações com música de espera, serão mostrados no visor do TSO. Onde **t** é o número do tronco que se deseja visualizar

#### *Mostra Ligações de Enlaces (Função 27 e)*

Visualiza os ramais ligados a um enlace, assim como suas ligações com teste de música de espera. Basta digitar: **F 27e** 

Onde **e** é o número do enlace que se deseja visualizar

#### *Erros*

O TSO tem capacidade para detectar uma série de erros, informando através de uma mensagem no visor.

**Erro 2 -** Indica que uma informação vinda do PABX CPC20 Progress Série *FLAG/ WAVE/ SOHO* não faz parte da tabela de códigos que são analisados pelo TSO

**Erro 4 -** Informa que os parâmetros de uma informação vinda do PABX CPC20 Progress Série *FLAG/ WAVE/ SOHO* está fora dos limites que são analisados pelo TSO

#### *Tratamento dos Ramais:*

O tratamento dos ramais pelo TSO é muito semelhante ao tratamento dos telefones comuns.

Para atender um ramal a telefonista pode agir de duas maneiras:

1) Pressionando a tecla **AT. RAMAL**. Se mais de um ramal estiver chamando, será atendido o de número menor. No visor aparecerá a mensagem: **ramal xx** 

2) Discando o número do ramal que está chamando. Permite que a telefonista selecione o ramal a ser atendido, quando há mais de um ramal chamando.

 A transferência de uma linha-tronco para um ramal pode ser feita pela tecla **TRANSF**. Basta discar o número do ramal desejado, deixando a linha-tronco em retenção e então digitar a tecla **TRANSF**. A transferência pode ser executada antes do ramal chamado atender e mesmo que este esteja ocupado. O visor mostra a mensagem: **Transfere** 

### *Tratamento de Linhas-Tronco:*

#### **Discagem Externa**

 Para efetuar uma discagem externa, basta digitar a tecla **0** para tomar uma linha-tronco e em seguida discar o número desejado.

### **Atendimento de Chamada Externa**

Para atender uma chamada externa se usa a tecla **AT. LINHA**.

Assim que a ligação for atendida, a mensagem **Atd linha** é mostrada no visor.

 Se uma linha-tronco não for atendida, num tempo máximo de 60 segundos, há uma rechamada da ligação. A rechamada é sinalizada da mesma forma que uma chamada externa, além do LED de rechamada que começa a piscar. Quando a rechamada for atendida, aparecerá no visor, a mensagem: **Rech Espera T t** 

Existem outros dois tipos de rechamadas que são sinalizadas da mesma forma, porém com mensagens diferentes.

1) Quando o TSO transfere uma ligação externa a um ramal, e este não a atende ao final de 60 segundos, a ligação voltará ao TSO e no visor aparecerá a mensagem de rechamada: **Rech TSO T t** 

2) Quando um ramal transfere uma ligação externa para outro ramal, e este último não atende, a ligação volta ao ramal gerador da transferência e se este também não atende, a telefonista é rechamada e no visor aparecerá a seguinte mensagem: **Rech Ramal T t** 

O atendimento da rechamada se processa de modo idêntico ao utilizado para atender uma chamada.

Onde: **T** significa Tronco e **t** indica o número do tronco da rechamada.

## **6.3 - Posição de Telefonista**

 A posição de telefonista pode ser ocupada por um aparelho telefônico comum, um TSO ou um Terminal KS-HB Executive.

As principais características destas alternativas são:

### *Telefone Comum*

 Quando a posição de telefonista é ocupada por um telefone comum, a sua operação é semelhante à qualquer ramal, com algumas pequenas diferenças:

1) Nunca estará ocupado para ligações externas;

2) Tem acesso a todas as programações da posição de telefonista.

3) Dispensa o uso da chave de programação nas funções onde é necessária a abertura desta chave, quando opera com TSO.

4) É necessária a utilização da chave de código.

### *TSO (Terminal de Supervisão e Operação)*

 Acessório opcional que foi desenvolvido para facilitar e agilizar a operação da telefonista, funciona como um ramal comum, com algumas vantagens, como por exemplo:

1) Nunca está ocupado para qualquer tipo de ligação (interna ou externa).

3) Tem acesso a todas as programações da posição de telefonista.

4) Emite mensagens comunicando eventuais falhas e estado de operação.

5) Permite verificações de programações.

6) Mostra hora e data.

7) Permite recuperar as linhas-tronco em espera em qualquer seqüência.

8) Tem teclas especiais para funções específicas.

#### *Terminal KS-HB Executive*

Acessório opcional, atua entre um telefone comum e um TSO.

 Tem acesso à todas as programações do PABX, que são efetuadas conforme em um aparelho telefônico comum, porém é possível visualizar mensagens e ocupação de linhas-tronco e ramais.

## **6.4 - Retenção**

 Uma ligação externa pode ser posta em retenção pelo TSO, executando qualquer operação durante a conversação. A retomada de uma ligação em retenção pode ser feita de duas formas:

### *1) Pressionando a tecla FILA ESP.:*

Desta forma se recupera a ligação que está a mais tempo em espera.

#### *2) Pressionando a tecla LINHA ESP + o número de uma linha-tronco:*

Desta forma a ligação correspondente a linha especificada é recuperada, ou seja, é possível

dar prioridade à recuperação das ligações externas em retenção.

 Em ambos os casos, quando a ligação é recuperada, aparece no visor a mensagem: **Tronco Espera t** 

## **6.5 - Significado das Mensagens**

 A seguir, apresentamos a tabela de significados das mensagens do relatório de tráfego, na ordem em que aparecem no TSO.

 A primeira e a última mensagem aparecem sempre que as funções diagnóstico ou tráfego são chamadas.

### *Mensagens de Tráfego*

Início do relatório de tráfego **Tráfego Período** Mostra a quantidade total de ligações recebidas Mostra a quantidade total de ligações externas atendidas pelo TSO **At TSO** Mostra a quantidade total de ligações internas atendidas pelo TSO **INTERNAS TEL 1** Mostra a quantidade total de ligações atendidas pelo grupo atendedor **Grupo At**

### *Sinalização de Apresentação das Mensagens:*

 O PABX fornece informações sobre as ligações em curso, através do painel de LED's e do visor do TSO. Por exemplo, se no visor aparece a mensagem: **R 23 LIGADO A**, significa que o ramal 23 está ligado aos ramais e/ou linhas-tronco cujos LED's estejam acesos. Se o LED estiver piscando, significa que o ramal ou tronco está na espera do ramal 23.

 Além dos LED's, do painel de LED's de ramais, existem os LED's referentes aos troncos e serviços, que são importantes para os técnicos.

#### *Mensagens Apresentadas no Visor:*

 Todas as mensagens referentes a troncos, ramais e enlaces são acompanhadas por sinalização de LED's, exceto nos casos de livre e no gancho.

 A tabela a seguir está dividida em 4 partes, discriminando as mensagens que são apresentadas no visor do TSO.

### *1) Mensagens Referentes aos Ramais*

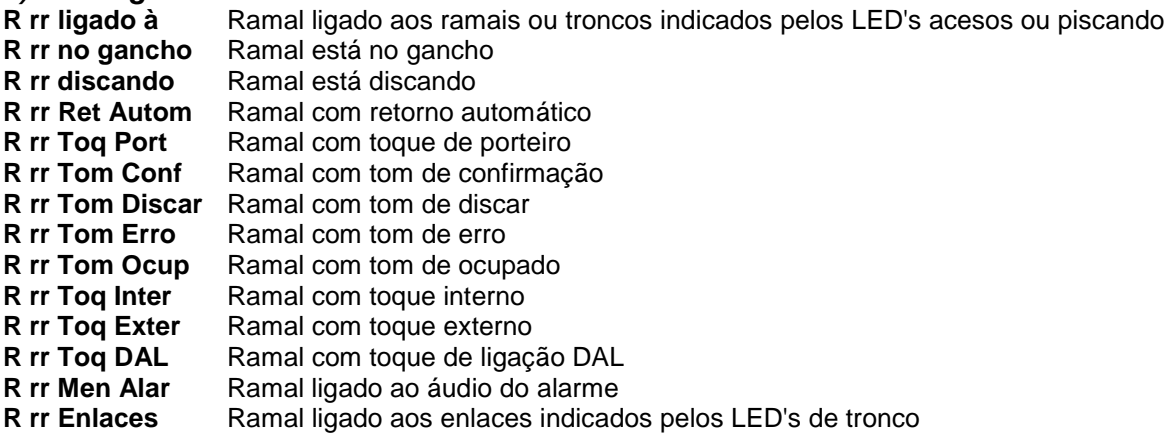

#### *2) Mensagens Referentes aos Troncos*

- **Tr t ligado à** Tronco ligado aos ramais ou troncos indicados pelos LED's acesos ou piscando
- **Tr t lig ECM e** Tronco ligado a espera com música
- **Tr t lig Porteiro** Tronco ligado ao porteiro
- **Tr t Livre** Tronco disponível (não ligado)

### *3) Mensagens Referentes aos Enlaces*

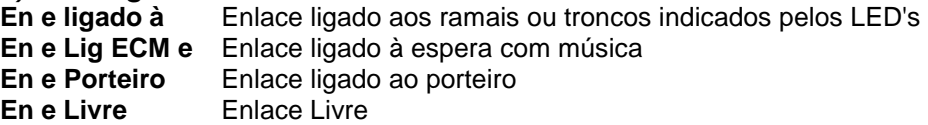

#### *4) Mensagens Gerais*

**Tecla incorreta** Na operação desta facilidade a tecla digitada não é aceita

## **6.6 - Teclas e Funções do TSO**

### **Funções**

 O TSO tem capacidade de executar uma série de funções como, utilização do relógio, verificação de diagnósticos, testes, etc. Para estas funções é necessário digitar a tecla de controle **Função**. A tecla função será representada pela letra F.

Segue a seguir, as aplicações e características operacionais das funções.

#### *Mostra Relógio (Função 01)*

 A função 01 - Mostra Relógio, ativa a entrada automática do relógio no visor do TSO. Isto permite que, sempre que transcorram 10 segundos, contados do momento em que a última tecla foi digitada, apareça o relógio no visor, apresentando a data e hora correntes no seguinte formato: **DD/MM hh:mm** 

#### *Desativa Entrada do Relógio (Função 02)*

 Esta função desativa a entrada do relógio, o qual só poderá ser visualizado novamente se for reativado pela Função 01. É interessante observar que o relógio continua funcionando, porém sem ser mostrado.

#### *Acerta Hora (Função 03 hhmm)*

 Esta função permite o ajuste das horas. Para acertar o relógio, basta digitar: **F03**. Aparecerá no visor a mensagem: **Hora hh - mm**. Digite a hora e os minutos.

#### *Acerta Data (Função 04 DDMM)*

 Esta função permite acertar a data. Para ajustar o calendário, basta digitar: **F04**. Aparecerá no visor a mensagem: **Data DD - MM**. Digite o dia e o mês.

#### *Teste LED's e Volume de Toque (Função 05)*

 Esta função tem a finalidade de testar os LED's e ajustar o volume de toque do TSO. Para isso, basta digitar: **F05** 

 Após a digitação, todos os LED's se acendem e no visor aparece a mensagem: **Toque 1 2 3 4**  Onde: 1, 2, 3 e 4 representam o ajuste de toque.

Para cancelar o teste, basta digitar qualquer tecla, com exceção das numéricas.

#### *Testa Linhas-Tronco (Função 06)*

 Quando esta função é ativada, o teclado é bloqueado, e o PABX inicia o teste de todas as linhas-tronco, recebendo um tom de confirmação e uma mensagem no visor.

Após testar todos os troncos, aparece a mensagem no visor do TSO: **Confirmado** 

 Neste momento a tecla **Cancela** deve ser pressionada para sair do teste e liberar o teclado. Se nenhuma falha for detectada, o teste estará completo e o PABX voltará a seu estado normal. Se alguma falha tiver sido detectada o(s) LED(s) correspondente(s) a(s) linha(s) tronco que apresentar(em) falha(s) começará a piscar.

 Uma linha-tronco reconhecida com falhas não será acessada pelo PABX. Assim que o problema for solucionado, deverá ser feito um novo teste de linhas-tronco, para que o PABX seja informado da solução do problema.

• *As ligações em curso não são afetadas pelo teste de linhas-tronco.*

#### *Verifica Versão (Função 07)*

 Esta função informa a data da versão dos programas do PABX e do TSO. Basta digitar: **F07**, para que apareça a mensagem no visor.

#### *Diagnóstico (Função 08)*

 A função diagnóstico permite a visualização no visor do TSO de falhas detectadas pelo PABX. As falhas são apresentadas no visor do TSO, uma por vez.

 Quando a função é ativada, o teclado é bloqueado, com exceção de três teclas, as quais serão usadas para operar e analisar a relação de falhas. As teclas que permanecem ativas são:

**FILA ESP.** A tecla **Fila de Espera** permite o avanço de linhas na relação de falhas, ou seja, digitando-a, a linha seguinte é apresentada.

**AT. LINHA** A tecla **Atende Linha** permite que se volte à linha anterior na relação de falhas.

**Cancela** A tecla **Cancela** permite desativar a função diagnóstico, fazendo com que o TSO volte a sua condição normal de funcionamento.

#### **Existem dois tipos básicos de falhas:**

**De Dispositivo:** Falhas nos circuitos internos do PABX CPC20 Progress Série *FLAG/ WAVE/ SOHO*. **De Dados:** Se refere às informações de configuração perdidas.

Sempre que uma falha de dispositivo ou de dados é detectada, o LED **SIST.** começa a piscar. Para apagar o relatório de ocorrência de falhas, basta ativar a chave de programação **(F009)** e em seguida, digitar: **P 602** 

#### **Nota:**

• O código **P602** não corrige as falhas, apenas apaga o relatório de falhas. Portanto, certifique-se de tomar as providências cabíveis, para corrigir as falhas detectadas, antes de apagar o relatório. Algumas dessas falhas podem ser sanadas através dos recursos de programação.

#### *Mostra Memória (Função 7 mm, rr)*

 A função mostra memória permite à telefonista verificar o conteúdo das memórias de ramal e das memórias de sistema, bastando digitar o código: **F 7 mm rr** 

**7** é o código da função e mm o número da memória que se deseja verificar.

 No visor do TSO será mostrado o conteúdo da memória. Se não houver nenhum número programado, aparecerá a mensagem:

#### **Posição Limpa!**

#### *Mostra Programação (Função 8xx)*

 Esta função permite visualizar todas as programações vigentes no PABX. O código **xx** se refere ao código da função que se deseja verificar. As programações são apresentadas no visor uma por vez.

 Quando esta função é ativada, o teclado é bloqueado, com exceção de três teclas, as quais são usadas para analisar a relação de programações.

- **FILA ESP.** A tecla **Fila de Espera** permite o avanço de linhas na relação de programação, ou seja, digitando-a, a linha seguinte é apresentada.
- **AT. LINHA** A tecla **Atende Linha** permite que se volte à linha anterior na relação de programação.
- **Cancela** A tecla **Cancela** permite desativar a função mostra programação, fazendo com que o TSO volte a sua condição normal de funcionamento.

#### *Tráfego (Função 09)*

Quando esta função é ativada, apresenta o relatório de tráfego telefônico.

### **Teclas**

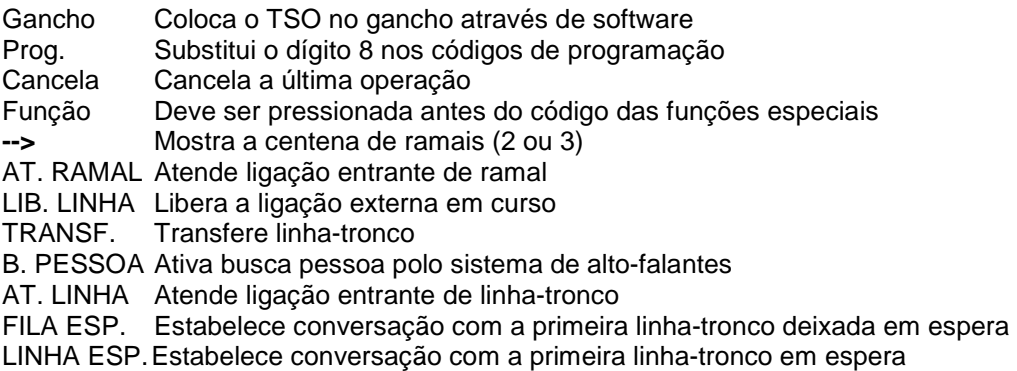

# **Capítulo 7: Facilidades/Acessórios Opcionais**

Outras Facilidades Opcionais:

• Configuração de Tronco para Detecção de Inversão de Polaridade (PABX CPC20 Progress Série FLAG/ WAVE/ SOHO)

## **7.1 - Atendedor Digital**

 A interface de Atendimento Digital (DISA) pode ser instalada nos PABX CPC20 Progress Série FLAG/ WAVE/ SOHO cuja revisão da PCI seja superior ou igual 036501R2, e a versão de Firmware superior a 036A11I0.

 Para o PABX CPC20 Progress Série SOHO é necessário a instalação da terceira matriz de comutação (CI 18).

#### **Observações:**

- Se ocorrer a entrada de uma ligação e o mecanismo de auto-atendimento já estiver ocupado, será obedecido os critérios de distribuição de ligação de entrada. Se não houver nenhum ramal como alternativa de atendimento a interface irá fazer o auto-atendimento assim que desocupar da tarefa anterior.
- Para que a interface de atendimento digital faça o encaminhamento por setor, deve ser realizada a programação de setor do PABX.
- As ligações atendidas pela interface são bilhetadas com ligações recebidas para o elemento (ramal) 19.

### **7.1.1 - Programação do Tronco para Atendimento Digital**

**P 685 t 1** - Programa o tronco para que a placa de atendimento digital intercepte a distribuição de ligações de entrada.

**P 685 t 0** - Programa o tronco para que a placa de atendimento digital não intercepte a distribuição de ligações de entrada.

Default: todos os troncos desativados. Pode ser feita a programação coletiva, basta fazer  $t = 0$ .

### **7.1.2 - Programação do Mecanismo de Atendimento Digital**

**P 686 1** - Programa o mecanismo de atendimento digital para que o acesso de transferência seja somente por setor.

**P 686 0** - Programa o mecanismo de atendimento digital para que o acesso de transferência seja por ramal e/ou setor (setores 1, 6, 7 e 8, e ramais 20 a 51 e 9 para telefonista).

Default: Transferência para ramal ou setor.

### **7.1.3 - Programação do Ramal de Transbordo**

**P 687 rr t** - Programa o ramal de transbordo para Serviço Diurno do tronco especificado.

 Este ramal serve para que o sistema de auto-atendimento encaminhe as ligações quando o usuário não disca o ramal (ou setor) desejado e aguarda para que o sistema tome a decisão.

Default: Ramal 20

Se desejar retirar o ramal de transbordo, faça: rr = 00. Pode ser feita a programação coletiva, basta fazer  $t = 0$ .

**P 688 rr t** - Programa o ramal de transbordo para o Serviço Noturno do tronco especificado.

 Este ramal serve para que o sistema de auto-atendimento encaminhe as ligações quando o usuário não disca o ramal (ou setor) desejado e aguarda para que o sistema tome a decisão em serviço noturno.

Default: Não tem nenhum ramal.

Se desejar retirar o ramal de transbordo, faça: rr = 00. Pode ser feita a programação coletiva, basta fazer:  $t = 0$ .

## **7.1.4 - Programação das Mensagens**

### *Programação da Mensagem para Serviço Noturno e Diurno:*

**P 9799** - Informa ao mecanismo de atendimento digital que a mensagem de serviço noturno deve ser a mesma usada pelo serviço diurno.

**P 9790** - Informa ao mecanismo de atendimento digital que a mensagem de serviço noturno deve ser diferenciada da mensagem do serviço diurno.

#### *Programa quais Mensagens serão usadas:*

**P 9709** - Informa ao mecanismo de atendimento digital que as mensagens a serem usadas pelo sistema de auto-atendimento são as mensagens reservadas para gravação personalizada do usuário (MSG2 e MSG4).

**P 9700** - Informa ao mecanismo de atendimento digital que as mensagens a serem usadas pelo sistema de auto-atendimento são as mensagens padrões gravadas em fábrica (MSG1 e MSG3).

#### *Gravação da Mensagem:*

**P 9793** - Usuário grava MSG2 o atendimento digital diurno (14 segundos) **P 9797** - Usuário grava MSG4 o atendimento digital noturno (14 segundos)

#### *Verificação das Mensagens:*

**P 9701** - Verifica MSG1 do atendedor digital diurno (mensagem de fábrica - 14 segundos)

**P 9703** - Verifica MSG2 do atendedor digital diurno (mensagem do usuário - 14 segundos)

**P 9705** - Verifica MSG3 do atendedor digital noturno (mensagem de fábrica - 14 segundos)

**P 9707** - Verifica MSG4 do atendedor digital noturno (mensagem do usuário - 14 segundos)

#### **Nota:**

• As mensagens podem ser gravadas e verificadas a partir da telefonista ou de um ramal previamente habilitado através da programação (**P 603 rr 1/0**) e com chave de programação do PABX habilitada.

### **7.1.5 - Bloqueia Ramal para Não Receber Transferência por DISA**

 Para que um ramal não receba ligações transferidas por DISA basta programar: **P491 rr 1**. E para desprogramar: **P491 rr 0**.

## **7.2 - Bilhetagem**

 O PABX CPC20 Progress Série *FLAG/ WAVE/ SOHO* podem opcionalmente, registrar todas as ligações efetuadas ou recebidas pelas linhas-tronco. Este registro pode ser gravado em disco de um computador externo acoplado ao PABX ou impresso em forma de relatório diretamente na impressora.

 Esta facilidade é chamada bilhetagem e, para utilizá-la, é necessário que o PABX tenha disponível uma impressora e um computador compatível com IBM PC XT/AT/386/486/Pentium.

### **Observações:**

- É necessário que os equipamentos externos também estejam ligados a um sistema ininterrupto de energia, do tipo no-break ou short-break, para poder receber os dados mesmo na falta de energia da rede.
- $\acute{\text{E}}$  imprescindível que os equipamentos externos sejam aterrados no mesmo terra do PABX conectados a ele através do Isolador Óptico Leucotron.

Veja:

### **7.2.1 - Ativação do Registro de Ligações Recebidas**

#### *Registro de Ligações Externas Recebidas*

 O PABX pode ser programado para não registrar as ligações recebidas se esta informação não for relevante, economizando linhas impressas e espaço em disco. Para bilhetar as ligações entrantes, basta digitar:

**P 9002 1 → Ativa o registro das chamadas recebidas** 

**P 9002 0 → Desativa o registro de chamadas recebidas** 

 A qualquer momento é possível verificar a programação desta função digitando no TSO: **F 89002** 

No visor do TSO aparecerá a mensagem:

Bilheta Lig Rec  $\rightarrow$  Programado para registrar as chamadas recebidas.

**Não Bilh Lig Rec → Programado para não registrar as chamadas recebidas.** 

### *Numeração no Registro de Bilhetagem:*

 Esta facilidade permite escolher entre numeração flexível ou número físico do ramal a ser emitido no registro de bilhetagem de ligações. A programação padrão emite número físico.

**P908 1 →** Emite número flexível do ramal na bilhetagem se existir. Não é válido para bilhete no formato parcial (linha CPC)

**P908 0 → Emite somente o número físico do ramal na bilhetagem** 

### **7.2.2 - Ativação do Tipo de Bilhetagem**

### *Modo Impressora*

 Para emitir relatórios de bilhetagem, basta conectar uma impressora serial diretamente ao PABX de um cabo apropriado fornecido pela Leucotron. Com a impressora ligada, no TSO digite o código: **P 93** 

 No TSO: **F 893** - A mensagem: **Bilh Limite XXX**, indica a quantidade de bilhetes que podem ser armazenados na memória do PABX CPC20 Progress FLAG/ WAVE/ SOHO.

### **Observações:**

- É importante que a impressora seja ligada ao short-break, para garantir que numa eventual falha de energia na rede, as informações não sejam perdidas.
- A impressora não deve ser desligada enquanto a bilhetagem estiver ativada.
- A bilhetagem deve permanecer sempre ativada.
- A data e hora precisam estar sempre certas.

### *Bilhetagem por Computador*

 A bilhetagem por computador permite montar um banco de dados, que pode ser armazenado em disco.

 A Leucotron Equipamentos oferece os recursos de software e os acessórios necessários para uma perfeita interação entre o PABX CPC20 Progress Série *FLAG/ WAVE/ SOHO* e um microcomputador IBM PC XT/AT, ou compatível, funcionando com o sistema operacional MS-DOS.

 A comunicação de dados entre o PABX e o computador é realizada por um programa específico, que deve ficar residente na memória do computador e que não interfere no seu funcionamento normal. É possível gerar relatórios de qualquer espécie: agrupando ligações, avaliando tarifas ou fazendo análises estatísticas.

 Para programar a bilhetagem por computador, basta digitar: **P 95**  Para desativar a bilhetagem: **P 94** 

No TSO: **F 895** - A mensagem: **Bilhetes Mem XXX**, indica a quantidade de bilhetes existentes na memória do PABX.

### **7.2.3 - Proteção de Burla de Bilhetagem**

 Esta facilidade programa o ramal para que seja bilhetado no mínimo 3 dígitos de uma ligação de saída, caso contrário a linha será derrubada após o término da janela de discagem (isto é válido quando a bilhetagem está ativada).

Para programar: **P 4901 rr 1** e para desprogramar: **P 4901 rr 0**.

Default: todos os ramais programados. Aceita programação coletiva (rr = 00).

### **7.2.4 - Registro de Transferência**

 Quando uma ligação externa é transferida entre ramais, cada transferência, ou segmento da conversação é bilhetada.

Neste caso são gerados muitos bilhetes. É prática comum que telefonistas e secretárias:

- Atendam as ligações de entrada e façam a transferência logo a seguir
- Façam as ligações, transferindo-as ao solicitante assim que a ligação se completar.

Nesses casos, o PABX pode ser programado para registrar na bilhetagem somente os segmentos de ligação que tiverem duração de, no mínimo **xx** segundos. Assim reduz-se consideravelmente o número de bilhetes.

 Para programar o tempo mínimo de transferência para registro de bilhetagem, basta digitar: **P 9004 xx**, onde **xx** é o tempo em segundos.

 Para verificar a programação, basta digitar: **F 89004**, no visor do TSO aparecerá a mensagem: **t Transf Bi xx s**, onde: **t Bi** significa o tempo de transferência para bilhetagem e **xx** representa o tempo programado.

### **7.2.5 - Relatório de Bilhetagem**

 Cada vez que um ramal acessa uma linha-tronco para fazer ou receber ligações externas, receber transferência de ligações externas são gerados bilhetes que acompanham a ligação até o fim.

 Estes bilhetes podem ser impressos diretamente numa impressora serial ou armazenados na memória de um computador para serem tratados posteriormente. Você pode bilhetar ou não as ligações recebidas, programar parâmetros de controle de geração dos bilhetes, etc. são registrados os seguintes dados:

- Número do ramal que fez a ligação externa;
- Data da ligação:
- Horário de início da ligação;
- Duração da ligação;
- Número da linha-tronco ocupada na conversação;
- Número do telefone chamado (se for ligação de saída), ou a expressão "Lig.Receb" no caso de ligação recebida;
- Número do ramal que recebeu a ligação por transferência;
- Eventualmente a expressão CAP junto ao número discado indica que a ligação foi capturada.

### *Exemplo de Relatório de Bilhetagem do PABX CPC20 Progress Série FLAG/ WAVE/ SOHO*

Sistema PABX *FLAG* versão - 08/09/96 - Início de Impressão: 10/09 15:35

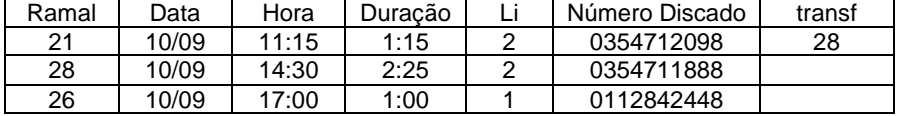

### **7.2.6 - Tempo de Início de Bilhetagem**

 Quando uma ligação externa é gerada, o momento do atendimento do outro lado é importante para o disparo do cronômetro da bilhetagem. Como nem sempre esse momento é conhecido, o espera um tempo predeterminado (30 segundos) após a discagem do último número e assume que a ligação foi atendida. O tempo padronizado pode ser alterado via TSO, digitando: **P 9003 xx** 

Onde **xx** é o tempo de espera em segundos. Para verificar a programação, basta digitar: **F 89003**  No visor do TSO, aparecerá a mensagem: **t Inic Bi xx s** 

**t Inic Bi** indica o tempo de bilhetagem e **xx** o tempo de espera programado para atendimento.

### **7.2.7 - Teste de Bilhetagem**

 Quando o comando de teste de bilhetagem é ativado, emite uma linha de bilhetagem sem a necessidade de tomar uma linha-tronco e fazer uma chamada para simular a condição de bilhetagem. Existem diversas maneiras de executar este teste:

1) Pelo TSO com a chave de código aberta, após a programação de tempo de início de bilhetagem aparecerá no visor a mensagem: **Teste Bilhetagem** 

2) Pelo TSO com a chave de código e/ou chave de programação fechada. Nesta condição, digitando **P9003**, não haverá programação do tempo de início de bilhetagem e o teste de bilhetagem será emitido.

3) Por qualquer ramal, digitando: **89003**, será emitido o teste de bilhetagem.

4) Pelo computador com sistema operacional MS-DOS, basta utilizar o programa **CPCINFO** do sistema de bilhetagem para solicitar o teste de bilhetagem.

#### *Formato do Teste de Bilhetagem*

Quando o teste de bilhetagem é ativado, gera uma linha com as seguintes informações:

- Número de ramais
- Número de troncos
- Número de enlaces
- Número do ramal que solicitou o teste
- Data
- Hora
- Tempo de espera para início do registro na bilhetagem
- Tempo para registro de transferências
- Informação sobre o registro ou não das ligações recebidas

**Exemplo:** 

N.R=30 N.T=1 N.E=6 23 05/04 09:00 T.Bi=20 T.T.Bi10 Bilh.Rec.

### **7.2.8 - Velocidade de Transmissão de Dados (P91 1/2)**

 É possível programar a velocidade da transmissão de dados para a bilhetagem, para isso, basta discar, a partir do ramal da telefonista:

**P91 1** → Programa velocidade de transmissão de dados para 300 BPS

**P91 2** → Programa velocidade de transmissão de dados para 1200 BPS A programação default é de 1200 BPS.

Para verificar a programação, basta digitar no TSO: **F 891** 

A mensagem: **Com. Bilh XXXX**, indica a velocidade de transmissão de dados.

## **7.3 - Busca Pessoa (108)**

 A facilidade Busca Pessoa está disponível para todos os ramais, independente de sua categoria, e sua implantação exige a instalação da placa de expansão para que esta facilidade seja habilitada. Também é necessária a implantação de um sistema de som externo, composto por amplificadores e alto-falantes.

 Para acionar o sistema de Busca Pessoa, basta discar, através de qualquer ramal, o código **108**. O ramal acessará o sistema de som para passar qualquer aviso ou mensagem.

 O PABX CPC20 Progress Série *FLAG/ WAVE* sai programado de fábrica para que todos os ramais acessem o sistema de Busca Pessoa. Entretanto é possível bloquear um ramal ao acesso do sistema de Busca Pessoa, bastando discar, através do ramal da telefonista, o código **P557rr 0** e para desprogramar **P557rr 1**.

Para verificar a programação, basta digitar: **F 8557** 

 A mensagem: **Busca Pessoa**, indica no painel de ocupação os ramais programados para acessar ao Busca Pessoa.

 Nos ramais equipados com o Terminal KS-HB Executive é possível programar para que o Busca Pessoa seja ouvido pelo alta voz do KS, bastando discar, **P4999 rr 1** e **P4999 rr 0** para desprogramar.

## **7.4 - Espera com Música**

#### *Rádio FM:*

 O PABX já vem equipado com música eletrônica na espera. Se você preferir pode instalar a placa opcional de Rádio FM Slim para o PABX CPC20 Progress Série *FLAG/ WAVE/ SOHO*.

 O PABX CPC20 Progress Série *FLAG/ WAVE/ SOHO* tem entrada para fonte de música externa e quando esta é instalada, a música eletrônica é cancelada automaticamente. Para verificar a fonte de música, basta discar de qualquer ramal o código **8975**. A fonte de música (eletrônica ou fonte externa) será ouvida no ramal.

#### *Música Ambiente:*

 Existe a possibilidade de usar uma fonte de música externa, como rádio, gravador e etc, para espera com música. Neste caso a placa de serviço deve ser equipada com um circuito amplificador cuja saída pode ser comutada para Espera com Música ou Som Ambiente. Para selecionar o tipo de fonte de música, basta discar:

**P991 1** → Fonte de música (rádio FM CPC)

**P991 2** → Fonte de música (eletrônica)

**P991 3** → Fonte externa de áudio 2

Para verificar o tipo de fonte disponível;

### **Digitar no TSO Será mostrado no visor do TSO**

- $F$  8991 1 FM Interno  $\rightarrow$  ECM
- $F$  8991 2 M. Eletron  $\rightarrow$  ECM
- $F 8991 3$  Audio 2 → ECM

Para verificar a música em espera em qualquer ramal, inclusive no TSO, basta discar: **8975** 

## **7.5 - Identificador de Chamadas**

 Para ativar esta função, é necessário ter uma interface de tronco específica instalada no PABX CPC20 Progress Série *FLAG/ WAVE/ SOHO* e obter habilitação da Companhia Telefônica, com o objetivo de identificar o número chamado.

A programação é descrita abaixo:

### *Habilitação da Interface de tronco com Identificador de Chamadas:*

**P679 t 1/0 → Informa ao PABX o tipo de interface de tronco (comum ou equipada para identificar** chamadas)

**F 8679** → Através do TSO, verifica os troncos programados com interface de tronco Identificador de Chamadas. A mensagem apresentada no visor do TSO será: **Tr com IDC** 

### *Habilitação do Ramal para receber a identificação do número externo chamador:*

**P495 rr 1/0** → Programa/ Desprograma o ramal **rr** para receber identificação de chamada **F 8495** → Verifica, através do TSO, os ramais programados para receber identificação de chamada. A mensagem apresentada é: **Ramal recebe IDC**

**F 55 t** → Mostra o número chamador da última ligação recebida no tronco especificado

### **Nota:**

- No Terminal KS-HB Executive é necessário fazer a programação para que as ligações entrantes sejam registradas em uma posição de memória na caixa postal (10 posições); caso não seja feita a programação, o número somente aparecerá no display.
- O uso de identificação de chamada com Bina comum, só pode ser feita na distribuição com no máximo 2 ramais, dependendo das condições de tráfego, podem ser usados 3 ramais com identificação de chamada simultaneamente.

### *Habilitação do Relatório de Bilhetagem:*

**P92 1 → Programa o PABX para emitir Relatório de Bilhetagem no formato ISDN** 

**P92 0 → Programa o PABX para emitir Relatório de Bilhetagem no formato CPC F 892** → Informa o tipo de relatório de Bilhetagem

**8973 AA** → Programa o ano corrente para uso no relatório de bilhetagem

#### **Observação:**

### • *Bilhetagem no formato CPC (Padrão Comum)*

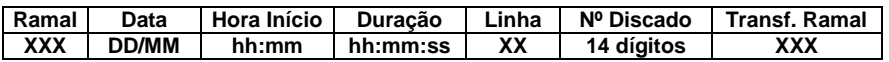

### • *Bilhetagem no formato ISDN (Padrão Expandido)*

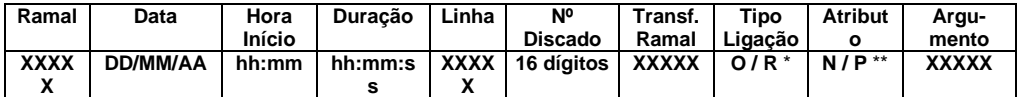

\* **O – Originada** \*\* **N – Normal R – Recebida P – Password Call** 

### **Nota:**

• Em ramais comuns é possível receber a identificação do número chamador instalando um identificador comercial padrão DTMF (BINA).

## **7.6 - Interface para Porteiro Eletrônico**

 O PABX CPC20 Progress Série *FLAG/ WAVE/ SOHO* pode ser ligado a um porteiro eletrônico da marca HDL (modelo F5). Para implantar esta facilidade também é necessária a instalação do módulo de serviço Porteiro Eletrônico.

O Ramal de Porteiro tem as seguintes características:

- é um ramal restrito, ou seja, não acessa linha-tronco;
- é um ramal fechado, ou seja, não se comunica com outros ramais;
- não é possível deixá-lo em espera, apenas discando \* \* ou 54;
- não é possível transferir linha-tronco para ele.

#### **Nota:**

• No PABX CPC20 Progress Série SOHO, para se utilizar porteiro eletrônico, é necessário a presença da terceira matriz (CI 18), exceto quando for Porteiro Eletrônico TEL-PA.

### **7.6.1 - Atendimento do Porteiro**

 Quando a campainha do porteiro é acionada, os ramais programados receberão um toque longo.

Para atender basta digitar: **53**.

 Mesmo que a campainha do porteiro não tenha sido acionada, o comando de atendimento do porteiro eletrônico **53** permite ouvir o que acontece nas proximidades do(s) porteiro(s).

 Para abrir a fechadura eletromagnética do porteiro, basta discar: **54**. Caso exista senha programada no ramal da telefonista, basta discar: **54 + senha** 

 O comando de abertura da fechadura eletromagnética só é aceito após a discagem do comando de atendimento do porteiro.

#### **Observações:**

- A Leucotron Equipamentos não se responsabiliza pela abertura acidental da fechadura eletromagnética. É recomendável instalar uma chave de segurança para bloquear eletronicamente o acionamento da fechadura.
- Em caso de períodos de ausência longos, crianças que fiquem sozinhas e outras ocasiões onde possa ocorrer abertura acidental da fechadura eletromagnética, a chave de segurança deverá ser ligada.
- No ato da instalação é de suma importância seguir as instruções do Manual do Porteiro Eletrônico em questão.
- É possível programar o tempo de acionamento da Fechadura Eletromagnética do Porteiro Eletrônico através do código **P9017 xx**, onde **xx** é o tempo que varia de **1** a **8** segundos. Para verificar a programação, basta digitar no TSO: **F 89017** aparecerá a mensagem: **T Ab Fechadura x**, indicando o tempo.

### **7.6.2 - Porteiro Eletrônico TEL-PA**

 O Porteiro Eletrônico TEL-PA é um telefone viva-voz com fio que funciona ligado em uma posição de ramal do PABX. Para maiores detalhes, consulte o Manual de Operação do Porteiro Eletrônico TEL-PA.

 Para que os ramais decádicos e TSO possam executar o comando de abertura de fechadura magnética do Porteiro Eletrônico TEL-PA equipado com a placa CONEXMF2, deve-se programar **P608 rr 1 → Programa o ramal** 

**P608 rr 0 → Desprograma o ramal** 

 Programação de abertura de fechadura magnética de Porteiro Eletrônico TEL-PA configurado na placa CONEXMF2.

**P496 CC N**, onde **CC** deve ser igual ao código que está configurado na placa CONEXMF2 do Porteiro Eletrônico TEL-PA e **N** é o número do código, que pode ser 1 ou 2.

Para verificar as programações, basta digitar no TSO:

**F 8608** → A mensagem: **Ramal Porteiro**, indica no painel do ocupação os ramais programados como ramal de porteiro.

**F 8496 N** → A mensagem: **Cod. Fech. XX**, indica se tem e qual o código programado para abertura da Fechadura Magnética.

### **7.6.3 - Programação de Ramais para Atender Porteiro**

 A programação define quais serão os ramais que receberão toque quando a campainha do porteiro for acionada.

 A programação é feita no TSO com a chave de programação aberta ou no ramal da posição de telefonista com a chave de código aberta.

 O porteiro eletrônico pode ser programado para serviço noturno ou diurno. Para executar a programação, basta discar:

**P553 rr** → Programa ramal **rr** para atendimento noturno do porteiro eletrônico

**P554 rr** → Desprograma ramal **rr** para atendimento noturno do porteiro eletrônico

**P555 rr** → Programa ramal **rr** para atendimento diurno do porteiro eletrônico

**P556 rr** → Desprograma ramal **rr** para atendimento diurno do porteiro eletrônico

Para verificar as programações, basta digitar no TSO:

**F 8553** → A mensagem: **Porteiro Notur**, indica no painel de ocupação os ramais programados para atendimento noturno do porteiro.

**F 8555** → A mensagem: **Porteiro Diur**, indica no painel de ocupação os ramais programados para atendimento diurno do porteiro.

## **7.7 - Interface Tie-Line E&M (P681 rr t)**

 A Interface Tie-Line E&M é utilizada quando se deseja ligar 2 ou mais PABX's através de uma linha de junção com sinalização E&M.

 Para cada linha de junção é necessário disponibilizar um tronco e um ramal. A programação é descrita a seguir:

**P681 rr t → Programa o ramal rr** para fazer par com o tronco **t** e o transforma em linha de junção com sinalização E&M.

**P682 t** → Desprograma a linha de junção com sinalização E&M do tronco e retira a referência do ramal.

Para verificar as programações, basta digitar no TSO: **F 8681** 

A mensagem: **R rr Tie-Line do**, indica o ramal que faz par com um tronco para Interface Tie-Line.

### **7.8 - Ramal de Voice Mail (P5502 rr 1/0)**

 Esta facilidade permite a instalação de Placas de Correio de Voz para Atendimento telefônico da empresa. Para programar os ramais atendedores da placa de Correio de Voz basta discar, através do TSO, **P5502 rr 1** para ativar e **P5502 rr 0** para desativar.

 Para acessar o Menu Principal do Correio de Voz, basta discar do próprio ramal o código **1001**. Para acessar a Caixa Postal **1002**.

Para verificar a programação, basta digitar no TSO: **F 85502** 

 A mensagem: **Ramal Voice Mail**, indica que os ramais mostrados no painel de ocupação estão programados como correio de voz (Voice Mail).

#### **Nota:**

• Para maiores informações consulte o Manual do Voice Mail (Correio de Voz).

## **7.9 - Placa de Mensagem de Espera**

 A Placa Mensagem Espera pode ser instalada no PABX CPC20 Progress Série FLAG/ WAVE/ SOHO, e tem como objetivo a repetição continua da mensagem gravada (Playback Looping), que é ouvida pelo usuário que se encontra alocado em um tronco enquanto aguarda a transferência para o ramal desejado. Esta mensagem tem uma duração máxima de 60 segundos.

### A Placa já apresenta **uma Mensagem Padrão:**

- Aguarde um momento, estamos transferindo a sua ligação.
- Espera digital, por favor, aguarde um instante.
- Por favor, aguarde.
	- Para Edição e Gravação de nova mensagem deve-se seguir as recomendações.

### **7.9.1 - Edição de Mensagem**

A edição da mensagem a ser gravada pode ser feita via computador usando os softwares padrões de reprodução e gravação de Áudio existentes em ambiente Windows ou por fita magnética via gravador tradicional, sendo que em ambos os casos a mesma deve ser feita em **formato mono**.

Os arquivos editados via computador podem ter formato WAVE, MP3, etc.

### **7.9.2 - Gravação de Mensagem**

 Após a edição da mensagem, a mesma pode ser gravada de duas maneiras: por reprodução de Áudio de gravador tradicional ou pelo computador.

 O nível de Áudio de entrada para gravação deve ser em torno de 50 mVpp para evitar saturação, o que éfeito pelo Controle de volume de saída do gravador tradicional ou computador.

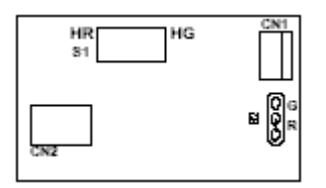

### **Gravação via Computador**

#### • *Pré - requisitos:*

 É necessário, antes de começar a gravação que o strap S2 esteja na posição "G" e a chave S1 na posição "HR". Depois disso utilize:

- Conjunto de fiação de Áudio e de Gravação da Placa de Mensagem de Espera;
- Bateria de 9 Vcc;
- Kit Multimídia (saída de Áudio para arquivo a ser gravado);
- Software de reprodução/gravação de Áudio em Multimídia;
- Arquivo editado em **formato Mono**.

#### • *Procedimento para Gravação da Mensagem:*

- Abrir o software de operação que está instalado no PC e o arquivo editado (.WAV, .MP3, etc.);

- Conectar uma ponta do conjunto de fiação de Áudio no conector CN2 da Placa de Mensagem de Espera e a outra ponta na saída de áudio do PC;

- Conectar a Bateria 9 Vcc no Conector CN1 através do conjunto de fiação de Gravação da Placa de Mensagem de Espera;

- Posicionar a Chave S1 em "HG" e em seguida clicar sobre o ícone "Play";

- Verificar o tempo de gravação e após o término posicionar a chave S1 em "HR";

- Retirar do Conector CN1, o Cabo de Alimentação para gravação;

- Retirar o Conjunto de fiação de Áudio da Placa de Mensagem de Espera.

### **Gravação via Gravador Tradicional**

### • *Pré - requisitos:*

 É necessário, antes de começar a gravação que o strap S2 esteja na posição "G" e a chave S1 na posição "HR". Depois disso utilize:

- Conjunto de fiação de Áudio e de Gravação da Placa de Mensagem de Espera;
- Bateria de 9 Vcc (não acompanha o Kit);
- Gravador tradicional com saída de Áudio (fone, out, etc.);
- Edição do Áudio gravado na fita magnética ou CD em **formato Mono**.

#### • *Procedimento para Gravação da Mensagem:*

- Posicionar a fita ou CD na posição da mensagem;

- Conectar uma ponta do conjunto de fiação de Áudio no conector CN2 da Placa de Mensagem de Espera e a outra ponta na saída de áudio do gravador tradicional;

- Conectar a bateria de 9 Vcc no Conector CN1 através do conjunto de fiação de Gravação;

- Posicionar a Chave S1 em "HG" e em seguida acionar a tecla "Play" ou liberar a tecla "Pausa";

- Verificar o tempo de gravação e após o término posicionar a chave S1 em "HR";

- Retirar do Conector CN1 o Cabo de Alimentação para gravação;

- Retirar o Conjunto de fiação de Áudio.

OBS: Caso o tempo de gravação ultrapasse 60 segundos, o Led indicativo existente na Placa acenderá indicando o término da gravação, toda mensagem que ultrapassar este tempo não será gravada pela placa.

### **7.9.3 - Verificação da Gravação**

Passos:

- Posicionar a Chave S1 em "HG";

- Posicionar o strap S2 em "R";

- Conectar uma ponta do conjunto de fiação de Áudio no conector CN2 da Placa de Mensagem de Espera e a outra ponta no conector J1 da Placa de Sistema do PABX;

- Conectar o Conjunto de fiação de Alimentação no conector CN4 da Placa de Fonte do PABX CPC20 Progress Série FLAG/ WAVE/ SOHO no conector CN1 da Placa de Mensagem Espera;

- Estando o PABX ligado usar a função 8975 para ouvir a Reprodução gravada e verificar se a mensagem está coerente com a gravação.

#### • **Recomendações para Instalação:**

 Os Conjuntos de fiação da Placa de Mensagem de Espera possuem polaridade e devem ser observados através da guia na conecção.

 A placa de Mensagem de Espera deve ser instalada no local da placa de Rádio FM no PABX CPC20 Progress Série FLAG/ WAVE/ SOHO.

## **7.10 - Restrição de Ramais - Alteração em caso de problemas na Comunicação (P552 rr 1/0)**

 Este recurso é particularmente importante em condomínios e hotéis, onde, às vezes, é plenamente justificável evitar o acesso de pessoas às linhas-tronco, quando algum problema técnico pode impedir o controle necessário para que as despesas de ligações telefônicas sejam convenientemente cobrados do responsável pela mesma.

 O PABX só utilizará este recurso em casos extremos, quando sua capacidade de armazenamento de informações estiver chegando ao fim (80% de memória ocupada ou, 80% de 300 bilhetes). Este recurso se aplicará a ramais previamente selecionados.

 Quando há ramais programados com este recurso, a partir do momento em que um o ícone " **!** " começa a piscar sobre a letra **B** no visor do TSO (indicando que a memória está quase cheia), estes ramais passarão a receber tom de ocupado, ao discar **0** (zero) para tomar linha-tronco.

Para programar a restrição dos ramais, basta discar do TSO:

**P 552 rr 1** → Inclui ramal **rr** na lista de ramais com restrição de acesso às linhas-tronco em caso de problema

**P 552 rr 0** → Exclui ramal **rr** da lista

 Para incluir ou excluir todos os ramais na lista de restrição, pode-se usar **00** como número de ramal.

Para verificar a programação, basta digitar no TSO: **F 8552** 

 A mensagem: **Prot Bilhetagem**, indica no painel de ocupação os ramais que sofrem mudança automática de categoria.

## **7.11 - Terminal KS-HB Executive**

 Não é necessário programar uma posição de ramal para operar com Terminal KS-HB Executive, basta conectá-lo em uma posição de ramal e o PABX automaticamente identifica a situação. Note que uma vez conectado o KS-HB Executive, mesmo após desconectá-lo o PABX identificará este

ramal como KS. Para desprogramar a posição de KS-HB Executive digite **P494 rr** a partir do ramal principal.

### *Terminal KS-HB Executive operando como Posição de Atendimento*

 É uma facilidade que pode ser incorporada ao PABX Leucotron para que o Terminal KS-HB Executive opere em posição de atendimento.

 Esta facilidade é muito interessante quando o KS é usado como um ramal de telemarketing, por exemplo. O visor do KS mostrará o ícone de um telefone indicando a situação do mesmo: no gancho e fora do gancho.

 A tecla de navegação **N3** (superior direita) do KS passa a operar como se fosse uma tecla **gancho**.

 A programação é efetuada a partir do ramal principal. Para programar: **P607 rr 1** e para desprogramar: **P607 rr 0** 

#### **Nota:**

- O Terminal KS-HB Executive não pode ser ligado como Ramal Externo.
- Podem ser conectados até 05 Terminais KS-HB Executive no PABX CPC20 Progress Série *FLAG/ WAVE/ SOHO* através de uma Interface.

## **Capítulo 8: Facilidades Exclusivas para Hotel / Condomínio**

## **8.1 - Criação de Senhas**

 A utilização da facilidade PassWord Call exige a programação prévia de senha. No caso de ramais comuns a programação de senha é feita através do código **837** no próprio ramal.

 A senha pode ser criada também através do TSO, discando o código a seguir: **P 977 ssss rr**. Para atribuição de senhas operando com ramal flexível, a programação é: **P 977 ssss \* aaaa** 

Para um ramal operando como ramal virtual o código é: **P 977 ssss vv** 

Para apagar a senha de um ramal a partir do TSO, o código é: **P 38 rr** 

## **8.2 - Discagem Abreviada de Serviço - DAS (P499d rr)**

 Esta facilidade permite associar ramais de serviço (copa, cozinha, portaria, zelador, etc.) à discagem de apenas 1 dígito. Assim para um hóspede chamar a copa, por exemplo, é preciso discar apenas um dígito.

A programação de ramais de serviço exige 2 passos:

1 - Programação do dígito para discagem abreviada. Associa o ramal de serviço ao dígito desejado. Os dígitos programáveis são: 1, 2, 3, 6, 7 e 8

Para programar: **P499d rr**, onde **d** é o dígito abreviado. Para desprogramar o dígito abreviado, basta discar: **P 499 d 00** 

2 - Especificar em quais ramais se deseja a discagem abreviada de serviço.

Normalmente são programados os ramais de apartamentos.

Para programar/ desprogramar: **P 4990 rr 1/0** 

 Esta programação habilita o ramal **rr** para fazer discagem abreviada. Para verificar a programação, através do TSO, basta digitar: **F 8499**. No painel do TSO, aparecem os números dos ramais programados para discagem abreviada.

#### **Nota:**

• Os ramais programados para fazer discagem abreviada ficam naturalmente impedidos de discar códigos de programação ou comandos. Se os ramais da administração do hotel/ condomínio também forem programados com DAS, sugere-se que os dígitos 1 e 8 não sejam programados no DAS, de forma que esses ramais possam executar comandos e programações.

## **8.3 - Numeração Flexível (P4994 rr)**

 Normalmente os hotéis e/ou condomínios têm uma forma padrão de numeração dos apartamentos, relacionando-os aos andares do prédio.

 É interessante que a numeração dos ramais dos apartamentos siga o mesmo critério de numeração dos apartamentos de forma a facilitar a memorização da relação apartamento/ ramal, principalmente em prédios verticais e de muitos andares.

 A numeração flexível é uma facilidade que permite relacionar o número de um apartamento a um ramal qualquer do PABX. Assim, tanto os funcionários do hotel como os hóspedes, não precisam memorizar o número do ramal de determinado apartamento. Essa relação fica armazenada no próprio PABX.

 Dessa forma para chamar o apartamento **103**, basta discar **\*103**. A tecla asterisco " **\*** " indica ao PABX CPC20 Progress Série *FLAG/ WAVE/ SOHO* que será discado o número de um apartamento.

 O PABX CPC20 Progress Série *FLAG/ WAVE/ SOHO* aceita números de apartamento de 1 a 9999. O ramal não perde sua personalidade, portanto se for discado o número do próprio ramal, o apartamento será chamado. Quando a telefonista, através do TSO, digita a tecla " **\*** ", aparece a mensagem: **Qual o apto ?** 

Assim que é inserido o número do apartamento, aparece a mensagem: **Cham Apto <n Apto>** 

 Quando um ramal chama o TSO, assim que a ligação é atendida, o visor do TSO mostra o número do apartamento que está chamando através da mensagem: **Apto <n Apto>** 

 Para programar ramal flexível, basta digitar: **P 4994 rr**. No visor do TSO é mostrada a mensagem: **R rr Apto? <n Apto>** 

Deve-se **digitar o número do apartamento** associado ao ramal e apertar a tecla **Gancho**. Se

já houver um apartamento programado para esse ramal, aparece no visor o número do ramal. Para retirar ou modificar a associação de um ramal ao número de um apartamento, basta discar o código de programação seguido de **quatro** dígitos **0** (0000) e em seguida programar o novo número.

 Durante a programação, depois de digitado o número do apartamento, o visor do TSO mostra o número do próximo ramal a ser programado. Caso esse ramal não seja de apartamento, ou não se deseje programar, basta apertar a tecla **Gancho** para ser mostrado o número do próximo ramal a ser programado.

 Para verificar quais os ramais estão associados aos apartamentos, basta digitar **F 84994**. No painel de controle os LED's indicam quais os ramais estão operando com número flexível e no visor aparece a mensagem: **Numero Flex** 

#### **Observações:**

- Para qualquer programação que deva ser feita no ramal de número flexível, juntamente com o código de programação deve ser digitado o número do ramal.
- O ramal 20 não aceita a programação de Ramal Fechado ou Ramal de Apartamento.
- O ramal programado como Número Flexível assume automaticamente como Ramal de Apartamento e Ramal de Discagem Abreviada de Serviço (DAS), porém, se as facilidades de Ramal de Apartamento e Ramal de Discagem Abreviada, forem desprogramadas, o ramal assume apenas a posição de Ramal Flexível e sua operação é exatamente igual a de um ramal comum.

## **8.4 - PassWord Call**

 Permite que um hóspede de um hotel ou um morador de um condomínio, mesmo estando fora de seu apartamento, possa fazer ligações externas e tendo o valor da ligação atribuída seu próprio ramal **rr**, do ponto de vista de bilhetagem. A seguir, serão mostradas todas as possibilidades da facilidade Password Call. Para o PABX é como se a ligação tivesse sendo gerada do ramal **rr**.

### **8.4.1 - Modo Convencional**

Código: **58 ssss rr**

Onde:

**58** → Código que solicita ao PABX acesso a linha-tronco de modo especial

**ssss** → Senha de quatro dígitos atribuída previamente a cada ramal, através do TSO ou do próprio ramal

#### **rr** → Ramal desejado

Para esta facilidade não há rediscagem, reserva de linha-tronco ou discagem abreviada.

O código deverá ser discado toda vez que desejar fazer ou refazer uma ligação externa.

 No relatório de bilhetagem, a ligação externa gerada através do password call, será atribuída ao ramal rr e no campo do número discado aparecerá a inscrição PWC (PassWord Call), indicando a utilização indireta do ramal. Se não houver senha programada você recebe tom de erro e a operação é cancelada. Caso este comando seja usado no próprio ramal, o PABX interpreta como uma tomada de linha normal.

### **8.4.2 - Modo Ramal Flexível**

 Este modo de operação é semelhante ao anterior e o código de acesso é: **58 ssss \* aaaa**. Onde **aaaa** é o número do apartamento, segundo a tabela de números flexíveis.

### **8.4.3 - Modo Ramal Virtual**

 Suponha o exemplo de uma empresa de advocacia que liga sempre para os mesmos números telefônicos. Deseja-se porém contabilizar as ligações aos diversos clientes. Nesse caso, cria-se um ramal virtual e senha para cada cliente.

O código de acesso é: **58 ssss vv**, onde **vv** é o número do ramal virtual ente **52** e **99**.

Dessa forma, as ligações serão bilhetadas para o ramal virtual **vv**.

E para desprogramar basta fazer a senha igual a 0000: **58 0000 vv**.

#### **Nota:**

• Quando o PABX está equipado com TSO, a facilidade Password Call não é aceita para o ramal da

telefonista.

## **8.5 - Ramal de Apartamento (P5507 rr 1/0)**

 Esta facilidade impede que o usuário de condomínio e hóspedes de hotéis tenham acesso à programações acessíveis a ramais comuns.

 Independente da categoria do ramal (Privilegiado, Semiprivilegiado, Semi-Restrito ou Restrito) esta facilidade cria uma nova categoria para o ramal. O ramal programado como ramal de apartamento assume as seguintes características:

- Não é permitida a retenção de uma ligação originada pelo ramal
- Não é permitido acessar mais de uma linha-tronco por vez
- Não é permitida a transferência de ligações externas originadas pelo ramal
- Não é permitida a transferência de ramal/ ramal
- Não é permitido fazer qualquer programação de ramal comum, como, por exemplo, SIGA-ME, ou qualquer programação iniciada pelo dígito 8.
- São aceitos os comandos de 11 a 18, salvo em situações que são contrárias as características acima. Para todos os demais comandos o ramal recebe tom de erro.
- A programação de um Ramal de Apartamento é feita a partir do TSO. Para programar: **P 5507 rr 1/0**

 Para verificar os ramais programados como Ramal de Apartamento, basta digitar: **F 85507**. Os LED's correspondentes aos ramais programados, no painel de controle do TSO, acenderão.

## **8.6 - Ramal Fechado (P5508 rr 1/0)**

 A programação de Ramal Fechado cria uma nova categoria de ramal, assumindo características próprias.

 A principal característica de um ramal fechado é a de ser impedido de ligar para outros ramais fechados. Porém é permitida a ligação para ramais que não são caracterizados como ramal fechado. Para programar um ramal como Ramal Fechado, basta digitar: **P 5508 rr 1/0** 

 Para verificar esta programação, basta discar: **F 85508**. Os LED's no painel de controle do TSO, correspondentes ao ramal fechado, acenderão.

## **8.7 - Ramal sem Disco (P5503 rr 1/0)**

 Através desta facilidade é permitido ao hóspede retirar o monofone do gancho e já ser atendido pela telefonista, sem precisar discar.

 Em hotéis que usam aparelhos telefônicos sem disco, a troca desses aparelhos não precisa ser imediata, pois a troca de equipamento exige investimento.

Para programar um ramal sem disco, basta digitar: **P 5503 rr 1/0** 

Para verificar os ramais programados como ramal sem disco, basta digitar: **F 85503** 

### **8.8 - Serviço Despertador (59 hh mm)**

 Em geral, em hotéis que não possuem serviço de despertador automático, o hóspede informa a telefonista o horário que deseja acordar.

 Na hora marcada, a telefonista liga para os apartamentos marcados. O PABX já possui o serviço de despertador automático.

 A programação pode ser feita através do próprio ramal do apartamento ou através do ramal da telefonista.

 Se houver uma impressora ou computador conectado ao PABX, será impresso um relatório contendo informações de solicitação de serviço despertador para fins de registro.

 Para programar através próprio ramal: **59 hh mm**. O tom de confirmação avisa que a programação está correta e foi aceita. Para desprogramar através do ramal, basta discar: **59 8888** 

 Para programar através do TSO: **59 hhmm \* aaaa** + **Gancho**, onde **aaaa** é o número do apartamento. E para desprogramar o serviço despertador através do TSO, basta digitar: **59 8888 \* aaaa + Gancho**.

 A função que mostra os ramais programados com o serviço despertador é: **F 59**. No visor do TSO, aparece a mensagem:

**Apto aaaa hh:mm ou rr hh:mm** 

 Para continuar a visualização dos ramais programados, basta digitar as teclas **AT. LINHA** e **FILA ESP.**

#### **Notas:**

- Não é possível programar mais de um horário para despertar num mesmo ramal ou apartamento.
- Para verificar a programação, basta digitar no TSO: **F 8976** A mensagem: **Serv Despertador**, indica os ramais programados com este serviço.

## **8.9 - Telecardápio**

 Através da facilidade de Telecardápio, o hóspede pode fazer seu pedido à copa ou restaurante apenas discando códigos no próprio ramal do apartamento.

 É necessário que o PABX esteja equipado com uma impressora ou um computador operando com software e bilhetagem específico.

 Para fazer um pedido, o hóspede disca o código **8978** seguido de quatro dígitos. O primeiro dígito após o código indica a quantidade e os outros três dígitos representam o código da bebida ou prato desejado. Para cada pedido bem sucedido recebe o tom de confirmação.

**Exemplo:** Um hóspede pede 1 hambúrger e 2 sucos de laranja. Suponha que o código do suco de laranja seja 125 e do hambúrger seja 256.

#### **Deverá discar para o PABX CPC20 Progress Série** *FLAG/ WAVE/ SOHO:*

8978 2125 - para pedir 2 sucos de laranja 8978 1256 - para pedir o hambúrger

#### **Como o pedido é apresentado na copa?**

1) Para PABX equipado com o software de bilhetagem para impressora. Neste caso será impresso a data, a hora, o número do ramal, o número do apartamento (se programado), quantidade e código do item pedido.

2) Para PABX equipado com o software de bilhetagem por computador. Neste caso, o pedido é enviado para o computador e armazenado em disco, em um arquivo específico em DBASE, para que seja consultado por programa do cliente. Não é impresso automaticamente.

3) Para PABX conectado a um computador equipado com o software **Taritron Evolution - Hotel** e dispondo de impressora específica para a função. Neste caso, o software tem uma função específica chamada Teleserviço. Veja mais detalhes no Help do Taritron.

# **Capítulo 9: Solução de Eventuais Defeitos**

## **9.1 - Recomendações Finais**

- Nunca execute, nem permita que terceiros não autorizados pela Leucotron, executem reparos no seu PABX CPC20 Progress Série *FLAG/ WAVE/ SOHO*.
- Caso apresente um eventual problema siga as instruções de Solução de Eventuais Defeitos e se o problema persistir, chame o serviço técnico autorizado.
- Nunca puxe pelo fio os cabos de linha dos aparelhos telefônicos e do TSO. Caso seja preciso desligar os aparelhos, puxe-os pelo plug.
- Não instale o PABX perto de fontes de calor como fornos, aquecedores, etc.
- O PABX não precisa de salas climatizadas. Contudo, deve ser evitada a exposição à luz solar direta, poeira e umidade excessiva. Nunca instale seu equipamento em locais sujeitos a chuvas e intempéries, pois podem danificar o equipamento.
- Nunca utilize álcool, thinner, acetona, benzina, removedores e outros solventes para limpar o PABX, o TSO e os telefones. Esses produtos podem causar danos irreparáveis ao equipamento. Para limpeza externa do PABX, incluindo os aparelhos telefônicos e o TSO, utilize um pano macio, que não solte muitos fiapos, levemente umedecido. Se for necessário pode-se usar sabão neutro.

### *Tipo de Rede a Utilizar*

 Considerando as possíveis falhas no abastecimento de energia elétrica, sugerimos a instalação de um sistema de proteção contra falhas de energia elétrica tipo No-Break.

## **9.2 - Solução de Eventuais Defeitos (Antes de Chamar o Serviço Técnico)**

 A Leucotron Equipamentos seleciona suas concessionárias submetendo-as a rigorosos critérios técnicos de avaliação antes de fazer seu credenciamento.

 Após uma concessionária ser credenciada, seu corpo técnico é treinado na fábrica pela própria Leucotron. Isto é, mais uma garantia para os nossos clientes, que terão um atendimento eficiente e rápido em caso de eventuais defeitos.

 Contudo, é recomendável verificar se o problema pode ser resolvido, ou evitado, consultando a tabela de SOLUÇÃO DE EVENTUAIS DEFEITOS - antes de chamar o Serviço Técnico Autorizado.

 Durante o funcionamento, podem ocorrer pequenos defeitos, ou problemas que, às vezes, podem ser resolvidos internamente sem requerer a presença de um técnico. Muitas vezes, o que parece um problema técnico, pode ser apenas um pequeno ajuste, uso indevido, programação acidental, etc. A tabela de solução de eventuais problemas, pode lhe ajudar a solucionar muitas destas ocorrências, economizando tempo e dinheiro. Se, após esta verificação, o problema continuar, chame o serviço técnico autorizado.

 A tabela a seguir, mostra as ocorrências, as causas prováveis e as providências que deverão ser tomadas.

Contate o SAT Leucotron

### **TABELA DE SOLUÇÃO DE EVENTUAIS DEFEITOS**

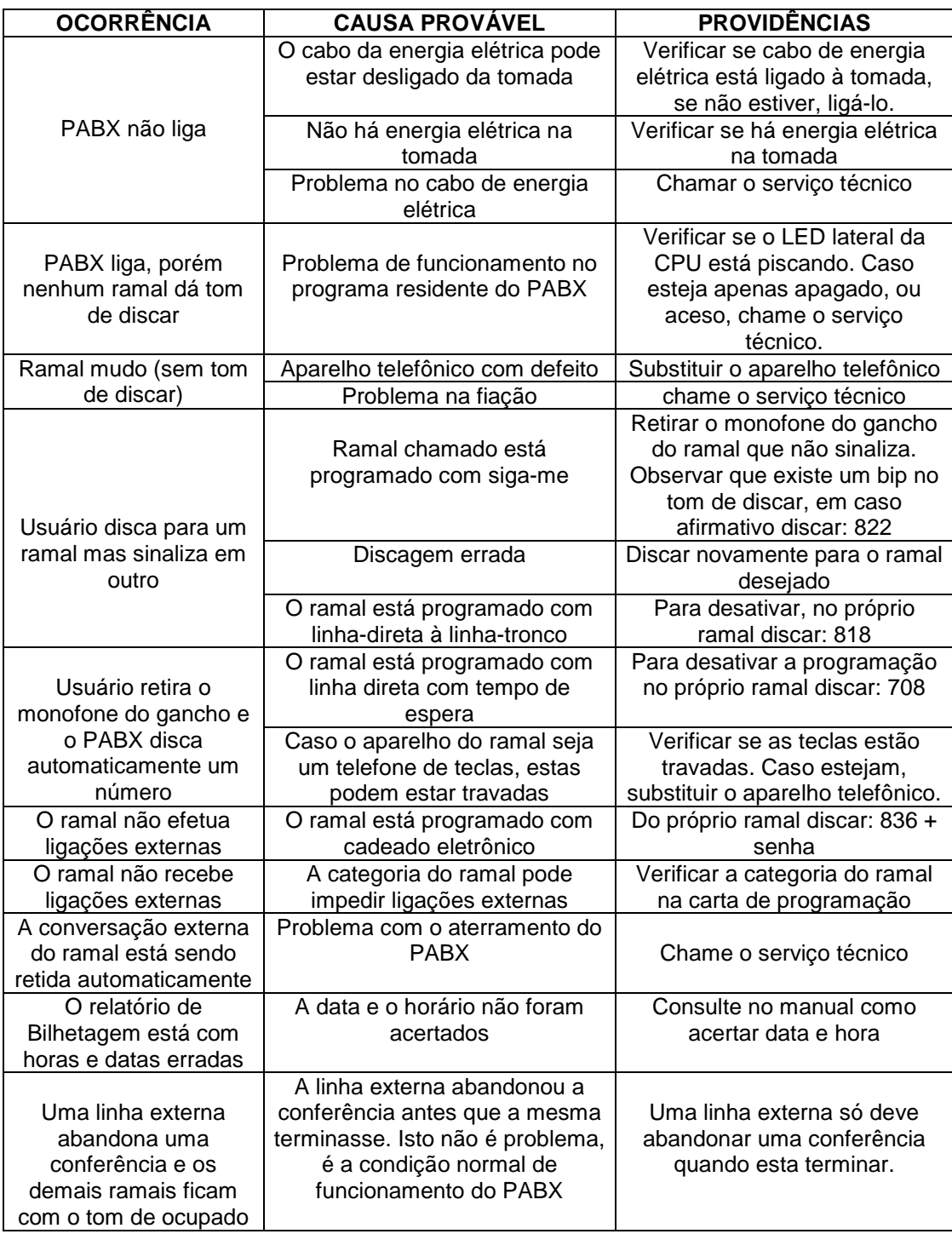

## **9.3 - Comutação de Emergência Tronco/ Ramal**

 No PABX CPC20 Progress Série *FLAG/ WAVE/ SOHO* a linha externa número 1 é automaticamente comutada para o ramal **21** em caso de falta de energia elétrica.

 Opcionalmente pode-se comutar mais 2 linhas-tronco para 2 ramais quaisquer através da instalação de uma placa de comutação.

# Leucotron Glossário

**Bip:** Indica a ativação de um comando ou programação. Tem diferentes intervalos para cada uma das programações ou comandos.

**Chave de Código:** É aberta ou fechada por comando na posição de telefonista. É necessário que esta chave esteja aberta para fazer a programação do sistema.

Nos equipamentos com **TSO** antes de abrir chave de código é necessário ativar a chave de programação.

**Chave de Programação:** É aberta por comando na posição de telefonista.

**Comandos:** É uma operação que produz ação imediata. O seu código é quase sempre iniciado por **1**.

**Configuração de Sistema:** Determina as características básicas do sistema, informando ao PABX o número de enlaces, troncos e ramais com suas respectivas categorias, além de outras informações que o equipamento deverá reconhecer. O seu código é sempre iniciado por **8** e só pode ser programado na posição de telefonista. Se o ramal da telefonista for o **TSO**, a chave de programação deverá ser ativada, e o número **8** é substituído pela tecla **Prog.**

**Discagem Decádica:** É um dígito ou seqüência de dígitos enviados por um ramal ao PABX. O intervalo de tempo entre os dígitos não deve ser maior que 10 segundos. Um ramal decádico tem sua discagem interpretada pelo PABX sempre que estiver:

- Com tom de discar
- Com tom de ocupado
- Com tom de controle de chamada
- Com tom de erro ou operação incorreta
- Com tom de confirmação
- Em conversação

**Discagem Multifreqüêncial (MF):** É formada pela emissão de 1 par de tons para cada número discado, e só pode ser efetuada quando houver tom de discar no ramal.

Na operação MF, o tom de ocupado indica que os detetores MF não estão disponíveis, neste caso a operação deve ser reiniciada pressionando a tecla Flash. Esta operação não derruba a ligação, desde que seja efetuada dentro da faixa padrão de tempos da tecla flash.

**Programação:** É uma instrução para que o PABX execute uma programação. Seu código é sempre iniciado por 8.

**Ramal Chamado:** É o que recebe uma ligação. Um ramal chamado pode executar apenas uma consulta de cada vez.

**Ramal Chamador:** É aquele que gera uma ligação interna ou externa, e pode fazer várias consultas ao mesmo tempo.

**Ramal Gerador de Conferência:** Pode agregar a sua ligação outros ramais e/ou linhas-tronco estabelecendo conversação simultânea.

**Ramal Gerador de Transferência:** É o ramal que numa ligação com linha-tronco, pode transferir a ligação para um outro ramal.

**Ramal Privilegiado:** Tem acesso total e irrestrito à rede pública, nas ligações de entrada e saída, através das linhas-tronco.

**Ramal Restrito:** Não tem acesso à rede pública, nem por transferência. Comunica-se apenas com outros ramais.

**Ramal Semiprivilegiado:** O ramal tem acesso à rede pública, nas ligações de entrada e nas ligações de saída, porém nas de saída pode ser bloqueado para efetuar ligações regionais, interurbanas,

internacionais ou ainda para prefixos pré-determinados.

**Ramal Semi-Restrito:** Tem acesso à rede pública somente nas ligações de entrada, ou por transferência.

**Ramal Virtual:** É um ramal "fantasma" criado para facilitar a administração de uma empresa, podendo ser atribuído a eles números entre **52** e **99**. Isso permite à empresa gerenciar as ligações telefônicas para efeito de bilhetagem dos diversos assuntos exclusivos para clientes diferentes.

**Tecla FLASH:** É uma tecla especial existente nos telefones MF. Usada para avisar ao PABX que há uma intenção de discagem multifreqüencial e que ele deve preparar-se para tal.

**Tom de Confirmação:** Tem a cadência mais lenta, indica que uma programação foi aceita pelo PABX.

**Tom de Controle de Chamada:** Indica ao ramal chamador que o ramal chamado está desocupado.

**Tom de Discar Diferenciado:** Indica que um ramal está com uma ligação em espera, seja interna ou externa.

**Tom de Discar Interno:** É o tom que se ouve ao retirar o monofone do gancho. Em ramais MF o tom de discar permanece por 10 segundos, seguido de tom de ocupado por tempo indefinido.

**Tom de Erro ou Operação Incorreta:** De cadência rápida este tom indica que alguma operação está sendo executada de forma incorreta.

**Tom de Não Perturbe:** Tem a mesma cadência do tom de ocupado e aparece quando este comando é ativado.

**Tom de Ocupado:** É o tom que se ouve ao ligar para um ramal que está ocupado.

**Toque de Porteiro Eletrônico:** Toque longo de aproximadamente 3 segundos indica que o porteiro eletrônico foi acionado.

**Toque de Retorno Automático / Reserva de Linha Tronco / Retorno se Ausente:** Seqüência de 4 toques rápidos que aparece no ramal que ativou o respectivo comando.

**Toque Externo:** Toque simples com intervalos de 5 segundos, é o mesmo toque convencional das centrais públicas. Indica que um ramal está recebendo uma ligação externa.

**Toque Interno:** Toque duplo com intervalos de 5 segundos. Indica que um ramal está recebendo uma ligação interna.

Veja também:

### **Convenções Adotadas no Texto**

rr Indica a discagem de 2 dígitos correspondentes ao número de um ramal.

rd Indica a discagem de 2 dígitos correspondentes ao número de um ramal desviado.

ch Indica a discagem de 2 dígitos correspondentes ao número do ramal do chefe.

- sc Indica a discagem de 2 dígitos correspondentes ao número do ramal da secretária.
- t Indica a discagem de 1 dígito correspondente ao número de um tronco.

s Indica a discagem de 1 dígito correspondente ao número do setor de captura.

ssss Indica a discagem de 4 dígitos correspondentes a uma senha de acesso.

sn Indica a discagem de 4 dígitos correspondentes a uma nova senha.

sv Indica a discagem de 4 dígitos correspondentes a senha antiga.

mm Indica a discagem de 2 dígitos correspondentes a um número de memória.

mi Indica a discagem de 2 dígitos correspondentes ao número da memória inicial.

mf Indica a discagem de 2 dígitos correspondentes ao número da memória final.

nr Indica a discagem de 2 dígitos correspondentes ao número de ramais disponíveis.

nt Indica a discagem de 1 dígito correspondente ao número de linhas-tronco disponíveis.

ne Indica a discagem dos dígitos correspondentes ao número de enlaces internos disponíveis.

- $(n^{\circ})$ ) Um número entre parênteses indica o código de operação para a função.
- rta Indica a rota de saída da linha de junção.<br>Port Indica a programação de porteiro eletrônic
- Indica a programação de porteiro eletrônico.
- vv Indica o número da vaga em que está estacionada a ligação
- x Indica um espaço de tempo entre a digitação do código que ativa o alarme e a sua real ativação.
- y Indica um espaço de tempo entre o instante em que o sensor do alarme foi acionado e sua atuação.
- n Indica o número de um dos discriminadores de ligações externas.
- 1/0 Indica a situação para programar (1) e desprogramar (0).
- MF Multifreqüêncial.
- P Programação (PROG)
- pppp Indica a discagem dos dígitos contidos nos discriminadores de ligações externas.
- hhmm Indica a discagem de 4 dígitos. hh hora, mm minutos
- DDMM Indica a discagem de 4 dígitos. DD dia, MM mês
- Código da Operadora

## **Leucotron Equipamentos Ltda.**

Rua Jorge Dionízio Barboza, 312 - Cx. Postal 40 CEP 37540-000 - Santa Rita do Sapucaí - MG Fone: (35) 3471-9500 - FAX: (35) 3471-9550

**SAC - Setor de Atendimento ao Consumidor**  Ligação Gratuita: 0800 35 8000 E-mail: sac@leucotron.com.br